### <sup>1</sup> 超激安WinタブレットにLinux、\*BSDを入れて 賢く経済的にリサイクルしよう in OSC東京2018 Install Linux and Re-use on inexpensive Windows Tablet in 2018

1、自己紹介 Self introduction 2、格安タブレット定義 inexpensive Tablet 3、更新情報 The new my report 4、タブレットリサイクル事例 Reuse Tablet example 5、Intel Atom関係 Install linux on Intel Atom 6、最新Kernel関係 Mainline Kernel, Installer 7、NetBSD8.0インストール Install NetBSD8.0 8、Android OS関係 Android−Own build 9、Android-x86関係 Android-x86 10、結論 Conclusion

 $\sim$ ¥5,000 TW708 Windows Tablet +NetBSD8.0

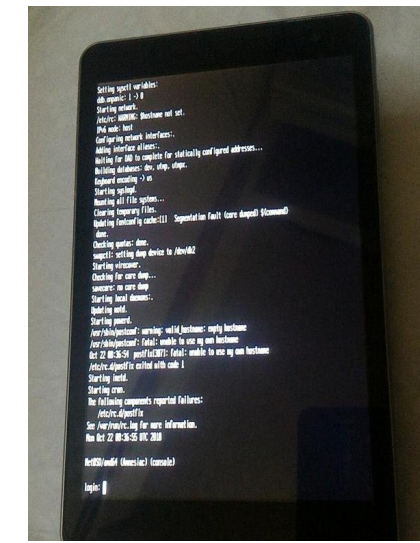

Speaker: This Presentation: Slideshare & PDF files publication of my HP http://kapper1224.sakura.ne.jp

Kapper

OSC東京 2018 2018/ 10/27 14:00~ 14:45 Place: 明星大学 3F 302室

### 2 自己紹介 Self Introduction

- My name: Kapper
- Twitter account:@kapper1224
- HP:[http://kapper1224.sakura.ne.jp](http://kapper1224.sakura.ne.jp/)
- Slideshare: <http://www.slideshare.net/kapper1224>
- ニコナレ:<http://niconare.nicovideo.jp/users/59379263>
- Facebook:<https://www.facebook.com/kapper1224/>
- My Hobby: Linux、\*BSD、and Mobile Devices
- My favorite words: The record than the experiment important
- Test Model:Netwalker(PC-Z1,T1)、Nokia N900、DynabookAZ、RaspberryPi Nexus7(2012、2013)、Jetson TK-1、OpenPandora、Chromebook、 Fx0(FirefoxOS)、台湾Android電子辞書 無敵CD-920、CD-928 TW708、GPD-WIN、GPD-Pocket、Windows Tablet
- **Recent my Activity:** Hacking Linux on Windows10 Tablet (Intel Atom base).

Hacking NetBSD on UEFI and Windows Tablet.

I have been exhibiting in NT Nagoya and NT Kanazawa.(like MakerFaire)

I have about 110 Windows Tablet and 40 ARM Android, and test it now.

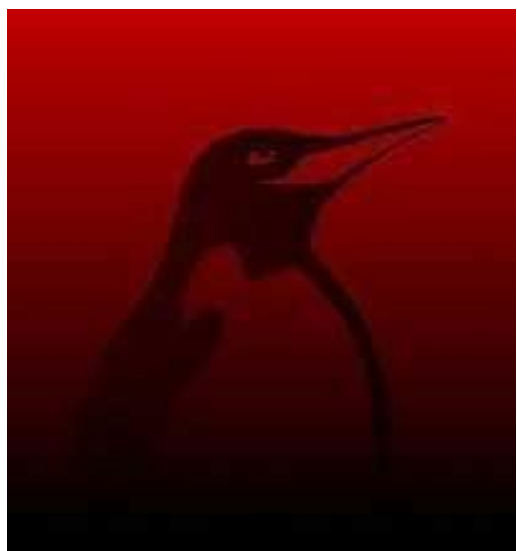

## 1. Linux distro on x86 Windows Tablet 2. Machine Learning on Linux<br>Install ISO for Ubuntu 16.04

- After boot Ubuntu16.04, connect USB-Wifi and wait 5min. Install [sudo apt-get install grub2-efi-ja32]
- Edit Grub2. |<br>| fsudo gedit /etc/default/grub」<br>| add 「GRUB\_CMDLINE\_LINUX\_DEFAULT="nomodeset"」 and saved.
- Upgrade grub.cfg<br>「sudo update-grub」
- Reboot Ubuntu16.04

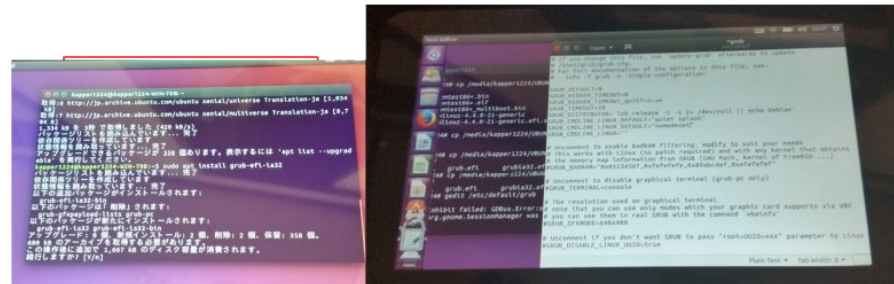

- Debian KitとComplete Linux<br>• Android上でchroot環境を構築してapt-getして<br>パッケージを入れるアプリ。Debian化が出来る。
- Androidをシンプルにサーバ化できる。root化が いるものといらないものと。
- Debian KitはAndroidの親プロセスのルート環
- Debian Norootが入れ られない古い環境向けも

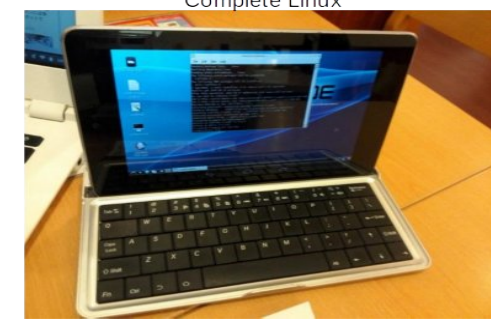

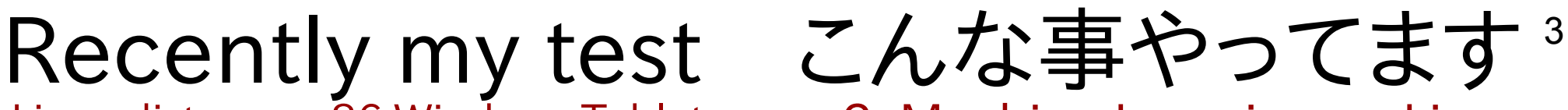

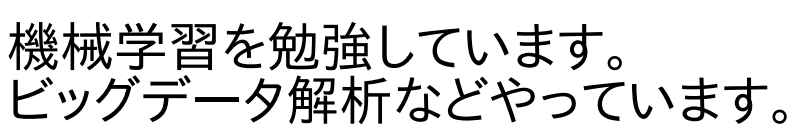

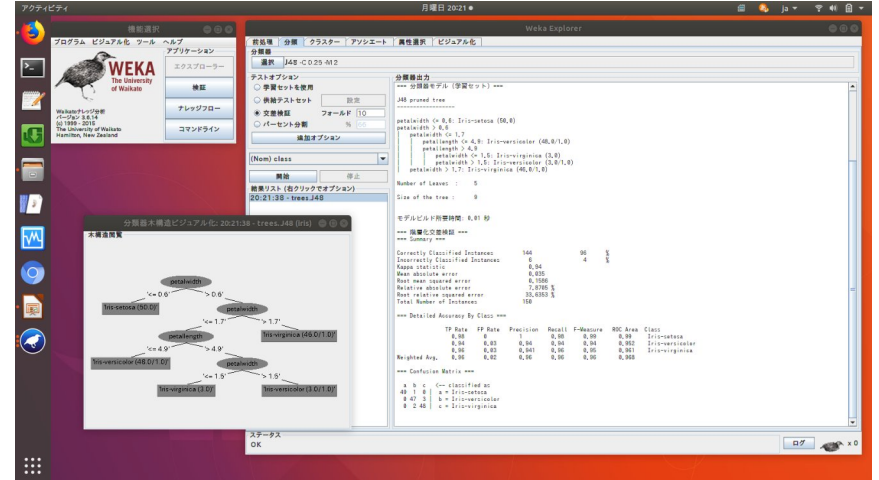

### 3.Linux distributions on Android 4. Plesentations in Asia(Singapore,Taiwan) Opensouce Conference<br>台湾MOPCON2015 Kapperセミナー

- 今回の通訳さん、Field Pan氏。本職ゲームクリエイター 通訳とかコーディネーターも出来るハイスキルな方 台湾でビジネスする人には頼りになるはず
- 視聴者 推定500人前後。
- 日本人の活動の宣伝資料追加。
- •若いエンジニアさん多数。質問多い Mainly many young engineer's

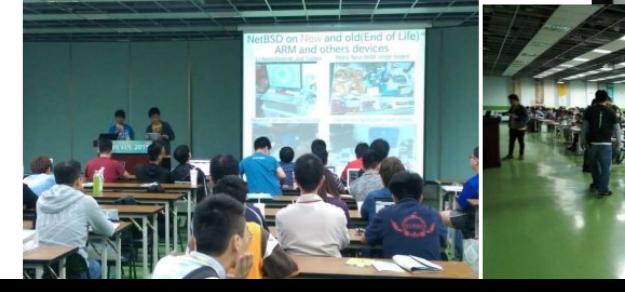

## 今回のセミナーはいつもの濃さに加え 最新情報でリニューアル

・NetBSD、FreeBSDをWinタブで動作 ・格安ジャンク周辺機種をリユース ・WineでWindowsゲーム ・MainlineKernel最新情報 ・openSUSE Tumbleweed良いよ ・オールドUMPCもリユース(電子工作など) ・Android-x86 8.1 RC2 ・DOSBox-X supported PC-98 Emulation ・GPD-WIN、GPD-Pocket

## Install Linux on SmartPhone and Tablet<sup>5</sup>

• タブレットとは What is Tablet? タッチパネル液晶 Touchscreen バッテリ battery 周辺機種 PC Accessories センサー sencer 高性能CPU&GPUボード CPU&GPU を統合した一つの高度なPCである

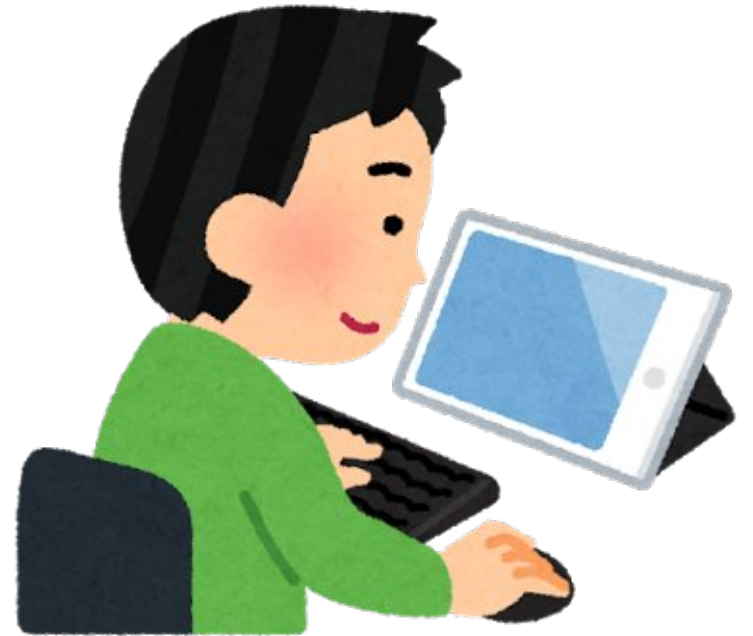

● 活動目的 The Purpose スマホやタブレットでLinuxディストリ文化を次世代に残す Linux Dsitro on Smartphone and Tablet for next generations PCを持っていないスマホ世代にもLinuxを知ってもらう Non PC younger user can use and know Linux. ディストリビューターへ自分のOSがタブレットで動く事を証明す る、移殖する、使ってもらう Play your own Linux on Tablet for Linux Distributer. AndroidがLinuxから離れてもモバイルLinuxの文化は絶対残す If Android won't use Linux,I will develop mobile Linux.

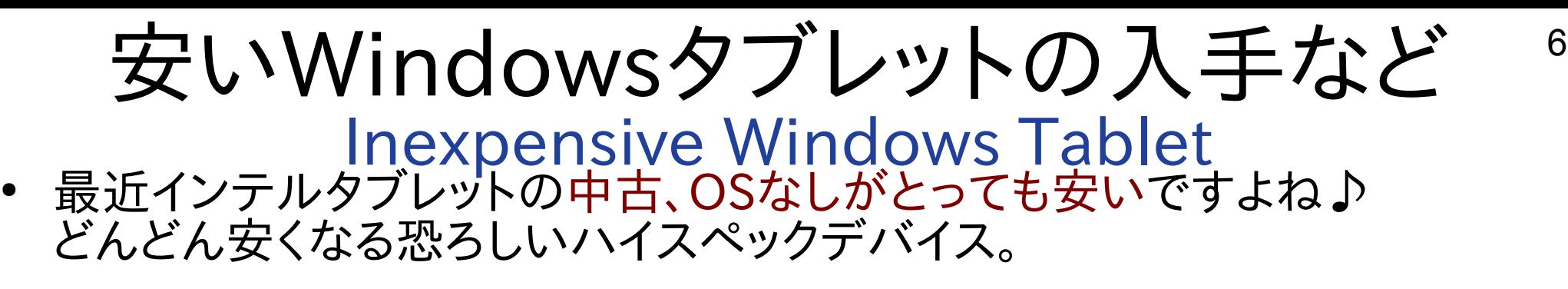

Recently Intel Tablet is too inexpensive, in Japan and Akihabara. Let's install any Linux distributions.

像以外の写真はイメージです。実際の商品状態を保証するものではありま

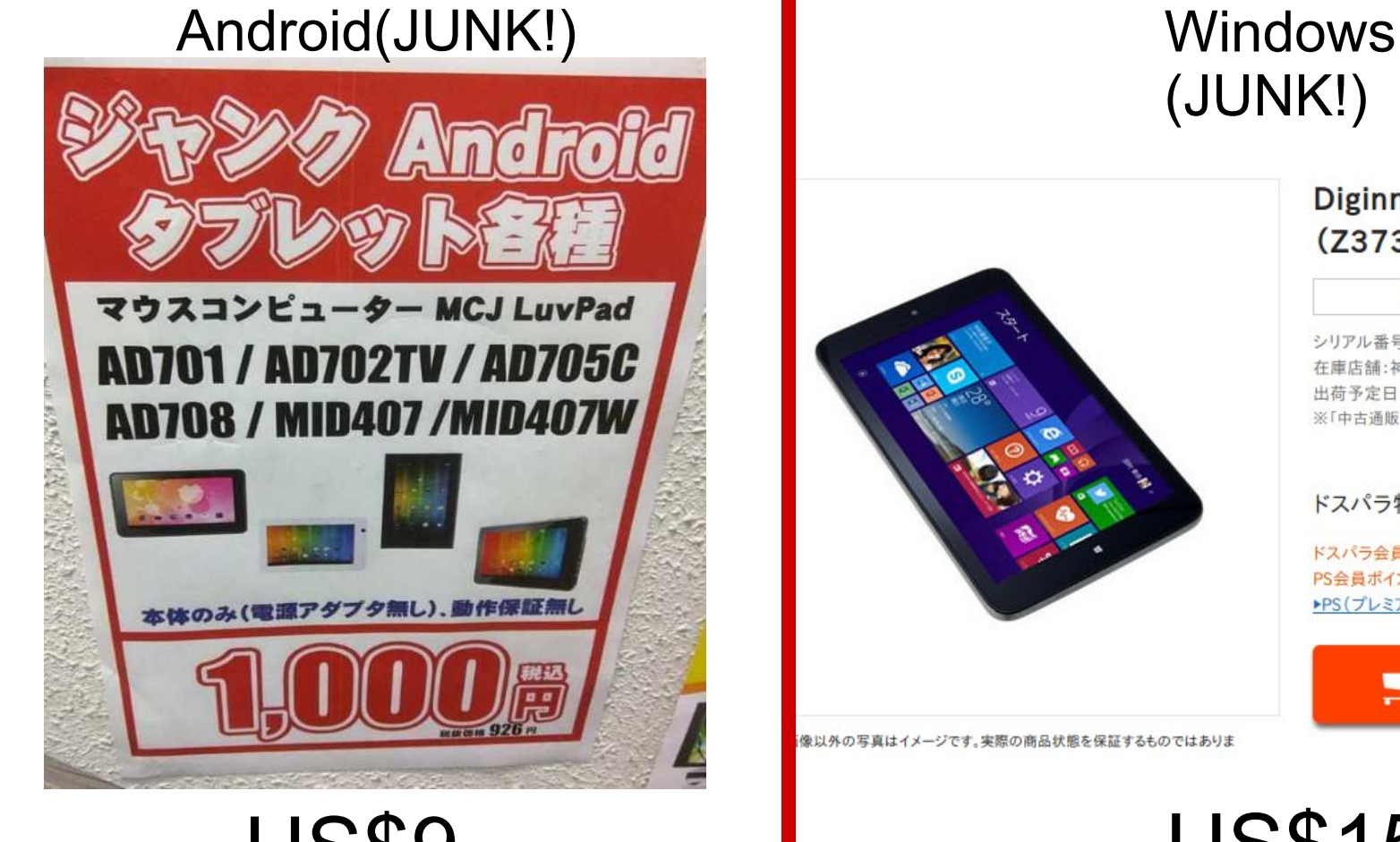

## (JUNK!)

#### Diginnos DG-D08IWB 16GB (Z3735F/2GB/16GB/8インチ)

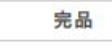

保証期間:なし

シリアル番号:81460000186841 在庫店舗:神戸三宮(中古) 出荷予定日:入金確認後、3営業日以内 ※「中古通販センター」からの出荷は平日のみとなります。

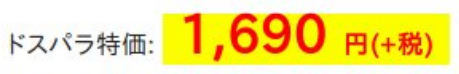

ドスパラ会員ポイント還元: 0ポイント PS会員ポイント還元: 37ポイント ▶PS(プレミアムサービス)の加入はこちら

■カートに入れる

**US\$15** 

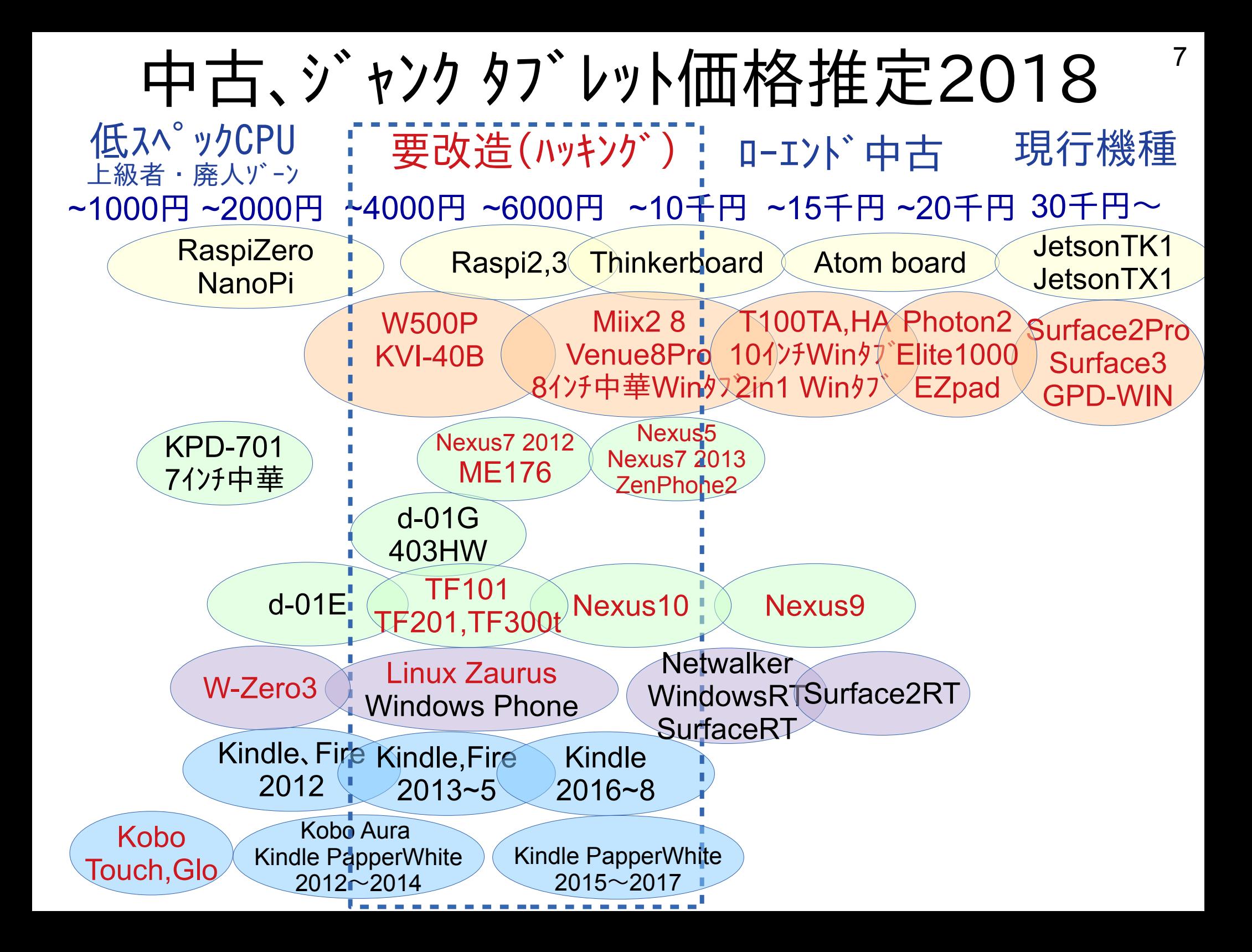

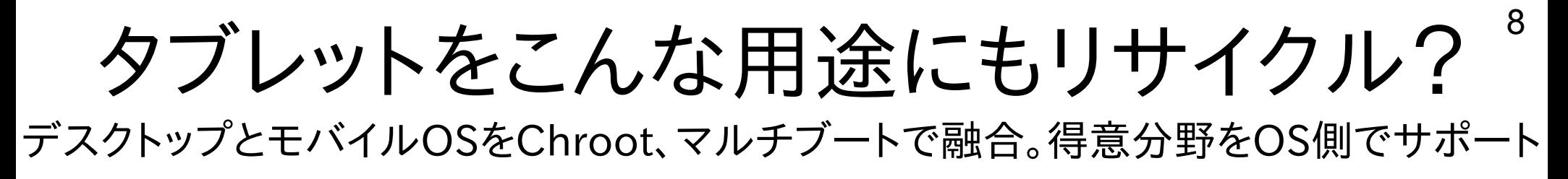

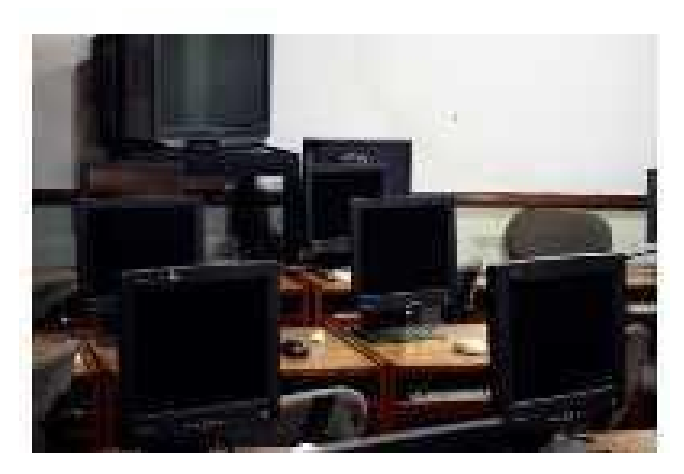

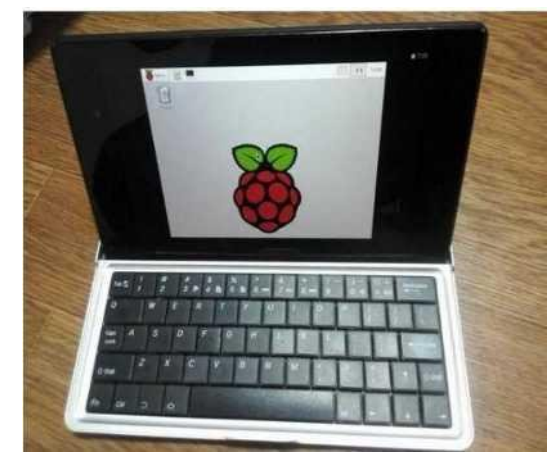

コンピュータ教室用PC AI/IoT用の端末、モニタ代わり シンクライアント端末

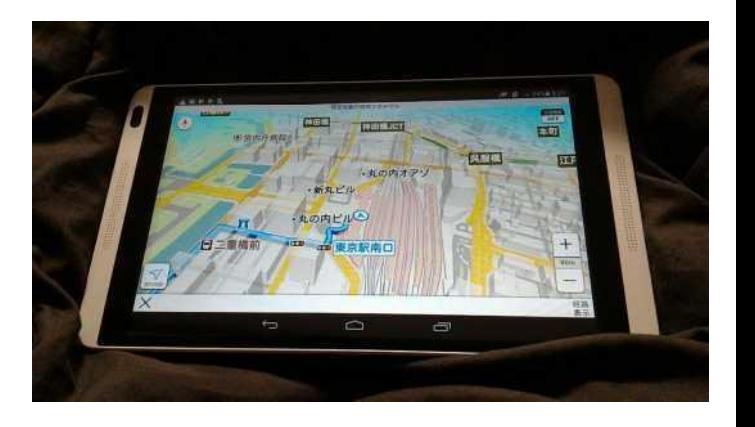

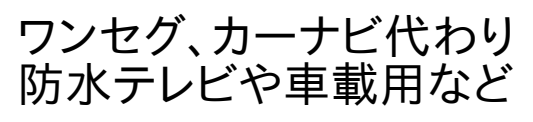

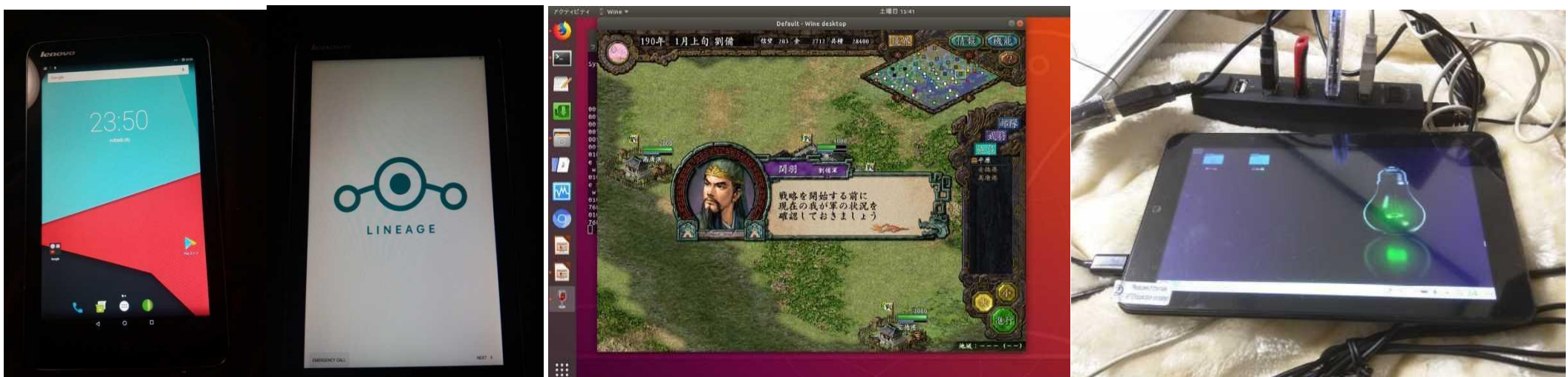

Android-x86とマルチブート デスクトップとAndroidの共存 Qemuやvirtualboxエミュレーション

WineでSteamやWindowsゲーム Exagearでx86Wineエミュ Antimicroでキーボードエミュ

Desktop、Office端末 サーバ、Terminal、開発端末 音楽、動画、3D、CAD作成マシン

## Windows Tablet VS ARM Android <sup>9</sup>

WindowsタブレットはKernelが進化して簡単にインストールが可能になりました

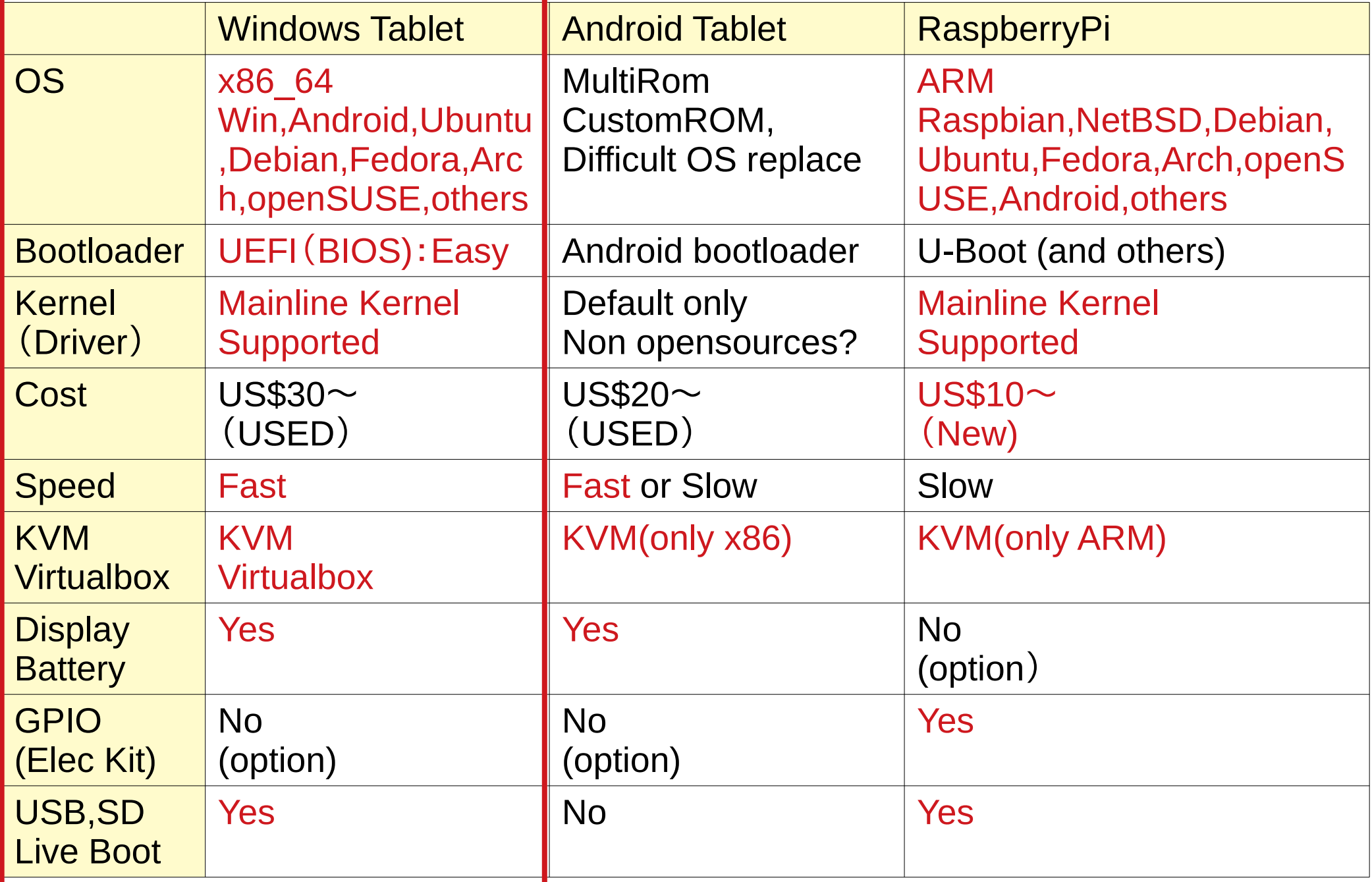

### 10 in the set of the set of the set of the set of the set of the set of the set of the set of the set of the s Atom VS Core i5 BOINC CPU Benchmarks

・Atom is a half as fast as Core i5 series.(on Power mode) It is differences CPU clocks on Power mode. (But Battery mode is low CPU clocks… They are not so...)

RaspberryPi3: BCM2837:1.2GHz Integer: 15313 Floating: 972

RaspberryPi3 x1

YOGA Tablet2:Z3745 1.33GHz Integer: 53323 Floating: 1474

RaspberryPi3 x3.5

CF-NX2:Core i5 3340M 2.70GHz(⇒Powersave) Integer: 99630(37342) Floating: 3386(1273)

RaspberryPi3 x6.5

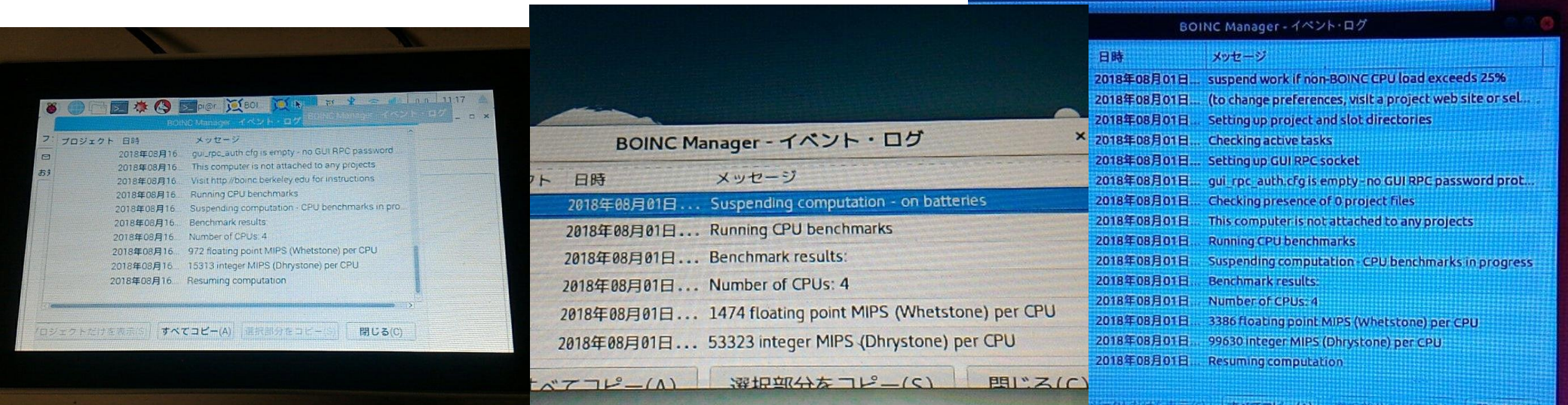

## ここ最近の更新情報

### Testing  $*{\sf BSD}$  on UEFI and Windows Tablet  $^{^{12}}$ 大手\*BSDのフォローアップを開始しました。UEFI対応済です。

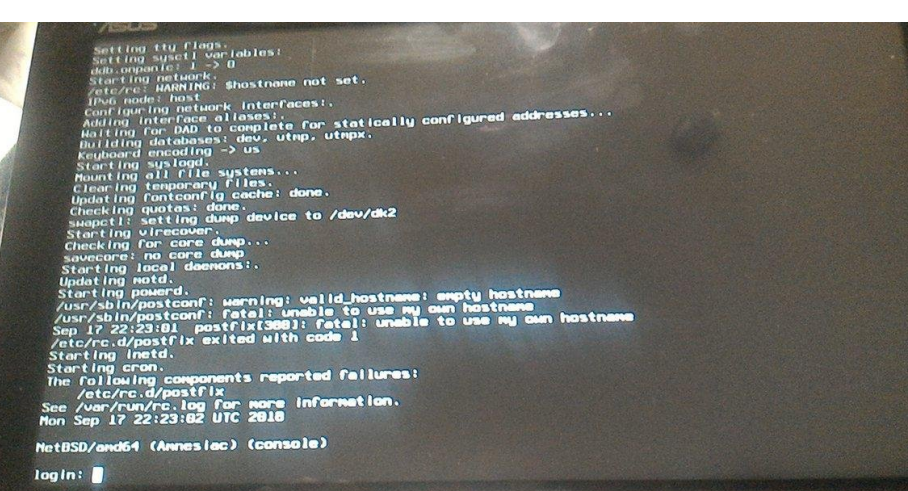

### NetBSD on UEFI (2018/7∼) GhostBSD(FreeBSD) on UEFI (2014/11〜)

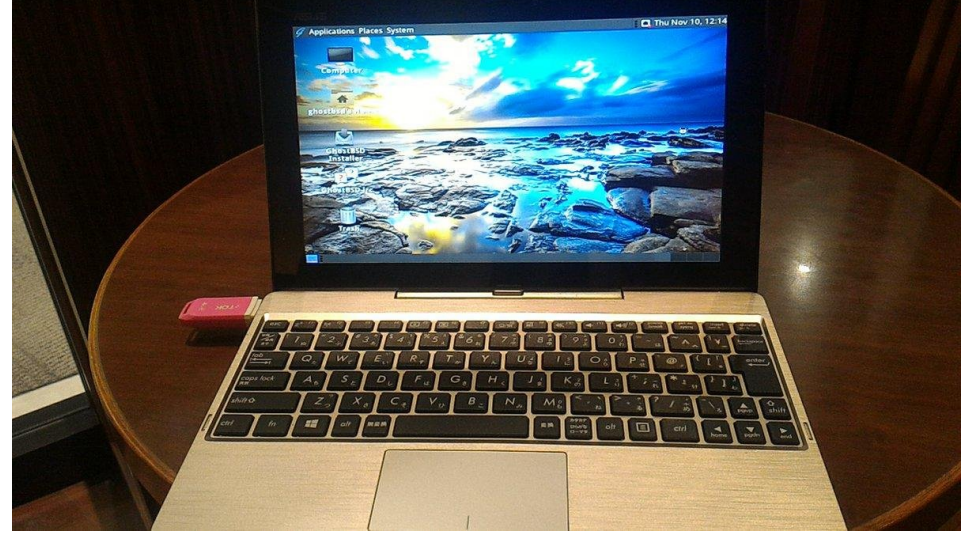

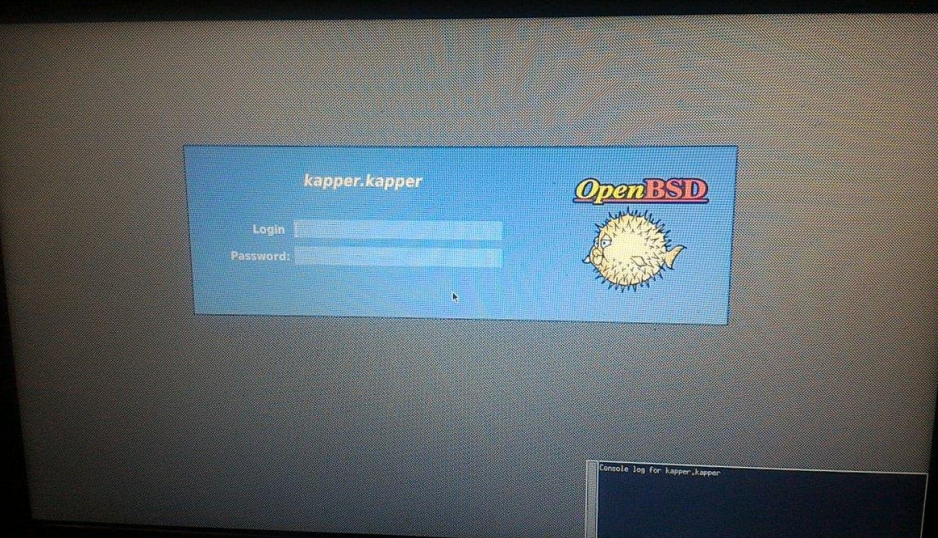

### OpenBSD on UEFI (2015/10〜) DragonFly BSD on UEFI(2017/3〜)

#### : no recipients

ases: no recipients<br>il clientmqueue: /etc/mail/aliases.db not present, generating lases: no recipients

ina cron.

l package initialization:.<br>tional TCP outions:.

Oct 14 23:54:11 JST 2018

gonFly/x86\_64 (Amnesiac) (ttyu0)

gin: kappe

assucred.<br>Copyright (c) 2003-2018 The DragonFly Project.<br>Copyright (c) 1992-2003 The PreeBSD Project.<br>Copyright (c) 1979, 1980, 1983, 1986, 1986, 1989, 1991, 1992, 1993, 1994<br>Copyright (c) 1979, 1980, 1980, 1986, 1988, 198

V5.2.2-RELEASE CX86\_64\_GEMERIC) aS: Sun Jun 17 19:38:67 EDT 2016

In environment wariable in tesh you use: seteny NAME "value"<br>Is the name of the variable and "value" its new value.<br>Is the name of the variable and "value" its new value.

### Official supported out Hardware Hacking on Linux<sup>13</sup> サポート終了したハードウェアをLinuxでリサイクル

\980 EasyCap(FS-VC200) on Linux

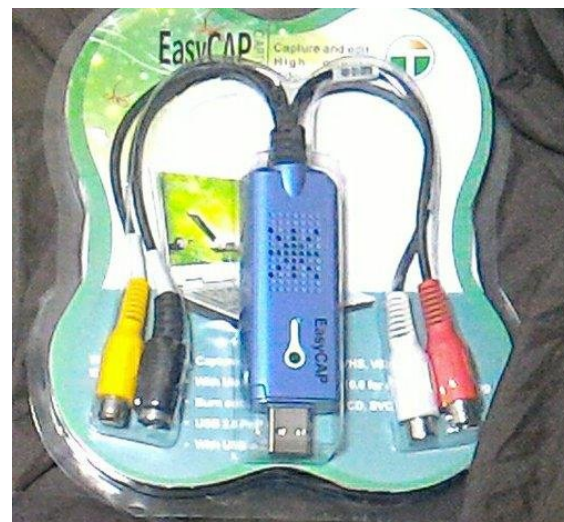

### \500 Wacom PenTablet

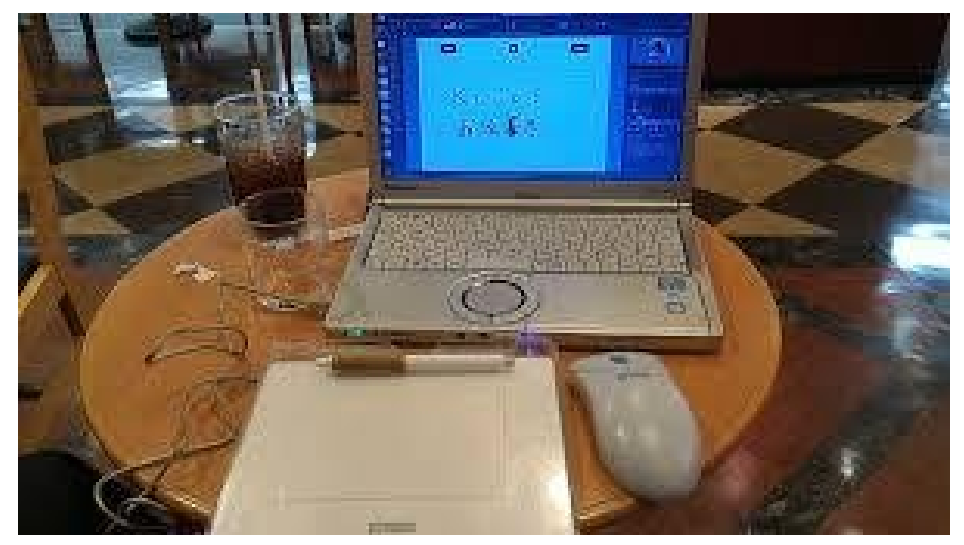

### PS-S1 UD on Linux Some DisplayLink devices on Linux

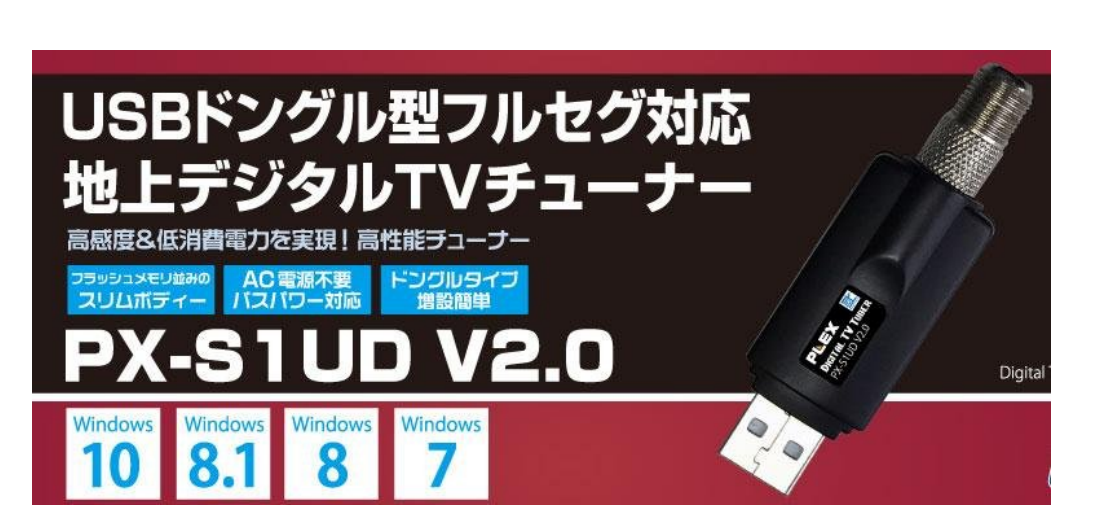

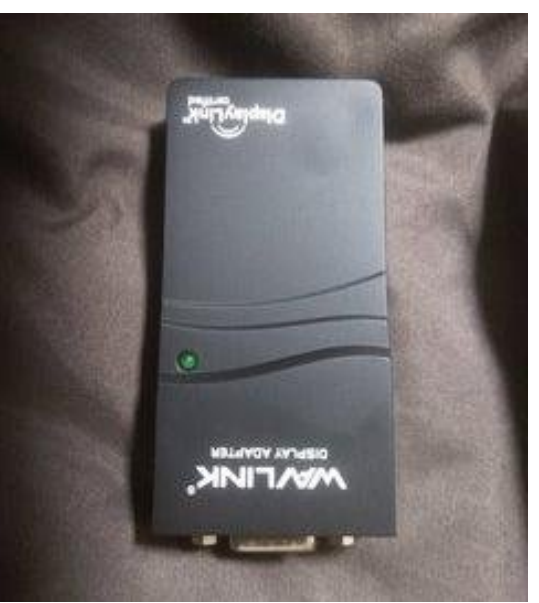

## Old UMPC Hacking on Linux 14 サポート終了したUMPCをLinuxでリサイクル

## UX50X/V on Linux<br>RaspberryPi Desktop

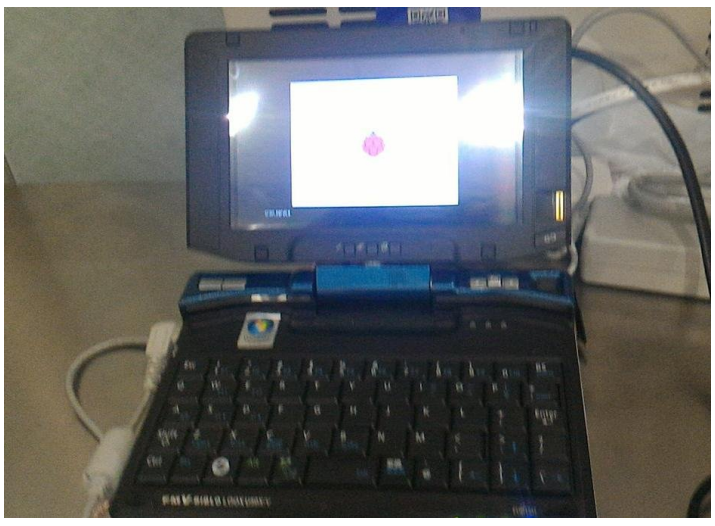

### Vaio Type P on Linux

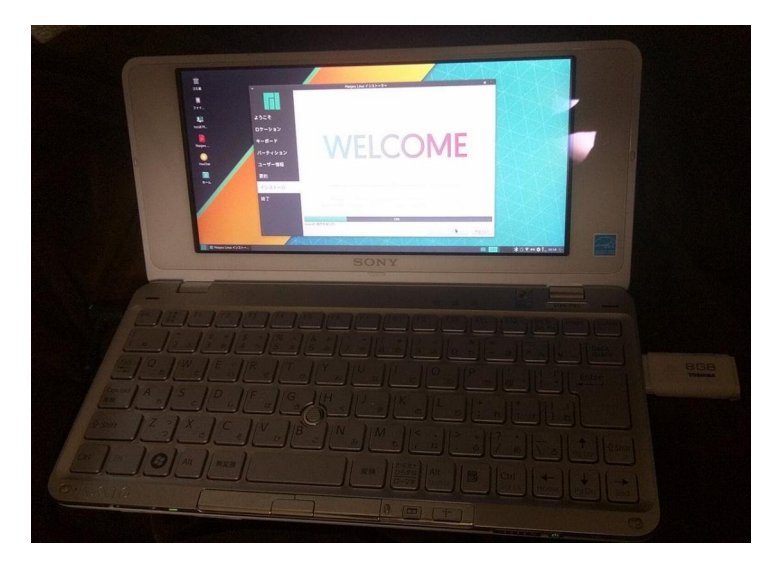

### CF-U1 on NetBSD

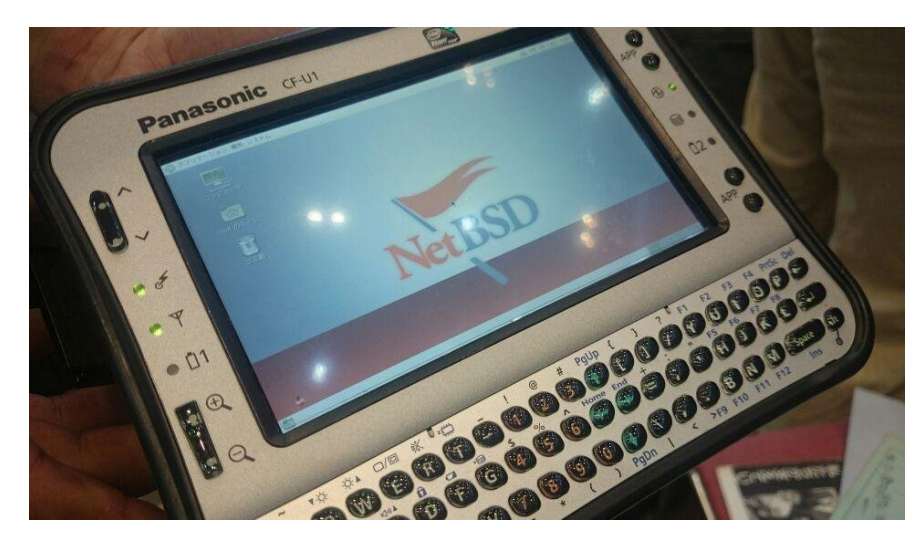

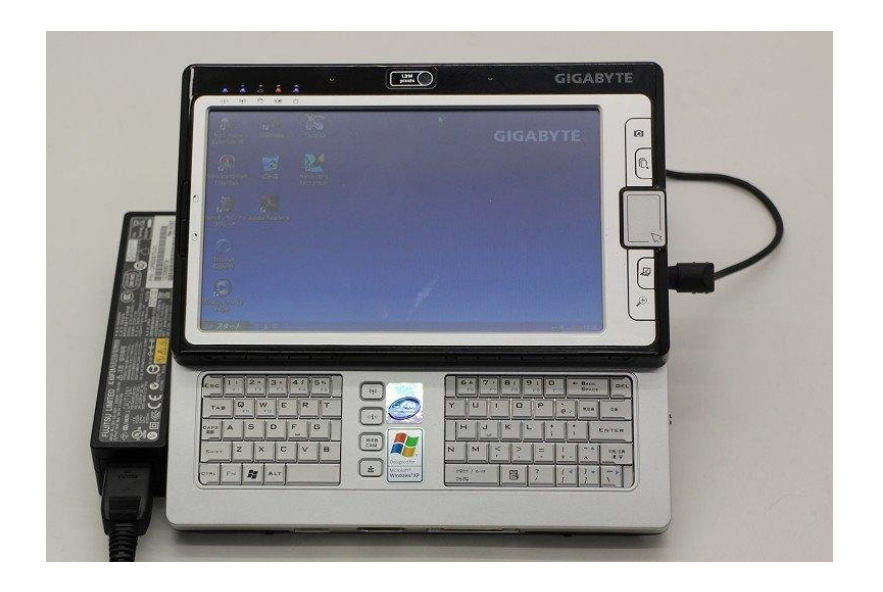

### Android-x86 8.1 RC2 (kernel4.18.14) released <sup>15</sup> 最新KernelのAndroid-x86がリリース。Winタブでも最新ドライバが使えます。 Kernel4.9  $\Rightarrow$  Kernel4.18 標準インストーラーのgrub2設定でEXT4に対応していないのが問題 FAT32へインストールは出来ますが、不安定でまともに使用できません。

The Android-x86 project is glad to announce the 8.1-rc2 release to public. This is the second release candidate for Android-x86 8.1 (oreo-x86). The prebuilt images are available

#### Android-x86 - Porting Android to x86

ReleaseNote 8.1-rc2

Releases >

**Search News Download Donate Get Source Installation Screenshots** 

 $\blacktriangledown$  Documentation App HowTo CustomizeKernel VirtualBoxHowTo QemuHowTo **Sdcard HowTo** UvesafbHowTo HowToConfigure. HowToMakeCam. **HowToUsePrebui NFS How To** Touch only device howto **NDK HowTo Debug Howto** Add new target How to wake up the machine How to make virtualbox ICH AC97 audio to work with android eclairx86 How to boot the Android-x86 Live-CD when you have problems with your graphiccard

**Supported List**  $\overline{\phantom{a}}$  Releases

ReleaseNote 8.1-

 $rc2$ 

### **Released Files**

This release contains four files. You can choose one of these files depends on your devices.

• 64-bit ISO: android-x86 64-8.1-rc2.iso

sha1sum: 6d33b54e35ab4592216c1d0a589c5f4bd4e88912

• 32-bit ISO: android-x86-8.1-rc2.iso

sha1sum: 56189142ba8777896ea54621c45b325e2bf604c7

 $\bullet$  64-bit rpm: android-x86-8.1-rc2.x86 64.rpm

sha1sum: 62331e5c9da89971618db1de9641e11e6dbfb1ec

 $\bullet$  32-bit rpm: android-x86-8.1-rc2.i686.rpm

sha1sum: 8dba7656aec698be8243f6485ba0bff476a608a2

**Key Features** 

The 8.1-rc2 release is based on the latest Android 8.1.0 Oreo MR1 release (8.1.0 r48). We fixed issues found in the since 8.1-rc1 and upgraded some important components:

. Update to the latest stable kernel 4.18.14.

• Update Mesa to 18.2.2 with LLVM 7.0.

Android-x86 8.1-rc2 (Oreo-x86) (2018/10/18)

• https://osdn.net/rel/android-x86/Release%208.1

• https://www.fosshub.com/Android-x86.html

- . Allow to set resolution via standard video=<xres>x<yres> kernel cmdline for all GPUs.
- Fix apk can't be installed on 9p filesystem.

Recently openSUSE Tumbleweed is stable on Atom<sup>16</sup> 最近openSUSE TumbleweedがAtomでかなり安定 難しいマシンでも動作するので大変お気に入りです。

### Atom環境で急激に進化したopenSUSE

### openSUSE on GPD-Pocket openSUSE on Portabook

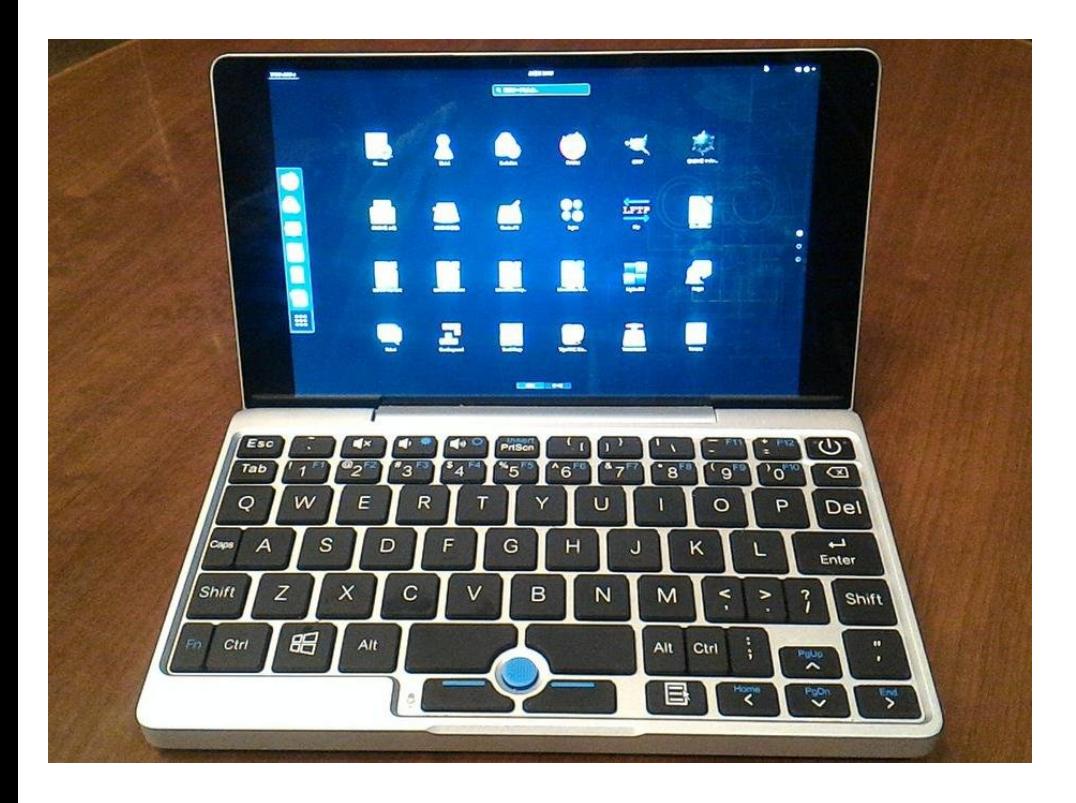

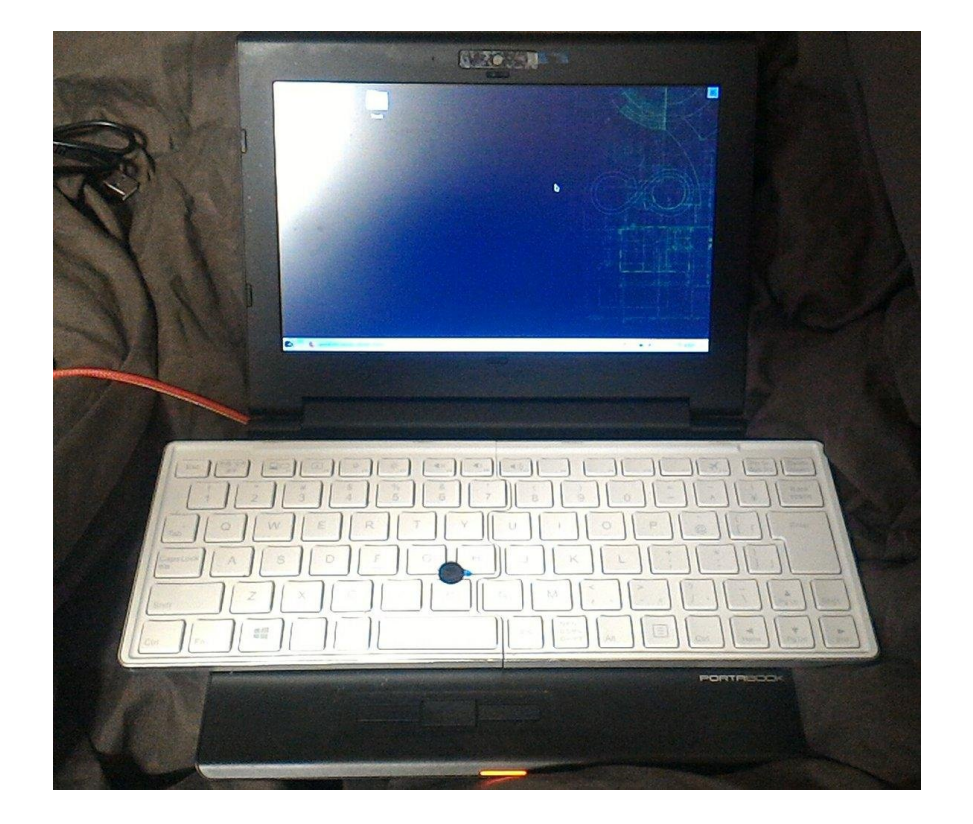

Fadora27 official supported UEFI32,64 bit <sup>17</sup> 2017年7月のFedora27以降、UEFi32bitに正式対応。 Windowsタブレットでそのまま動くので動作テストに最適。

### Fedora on Dynabook S68

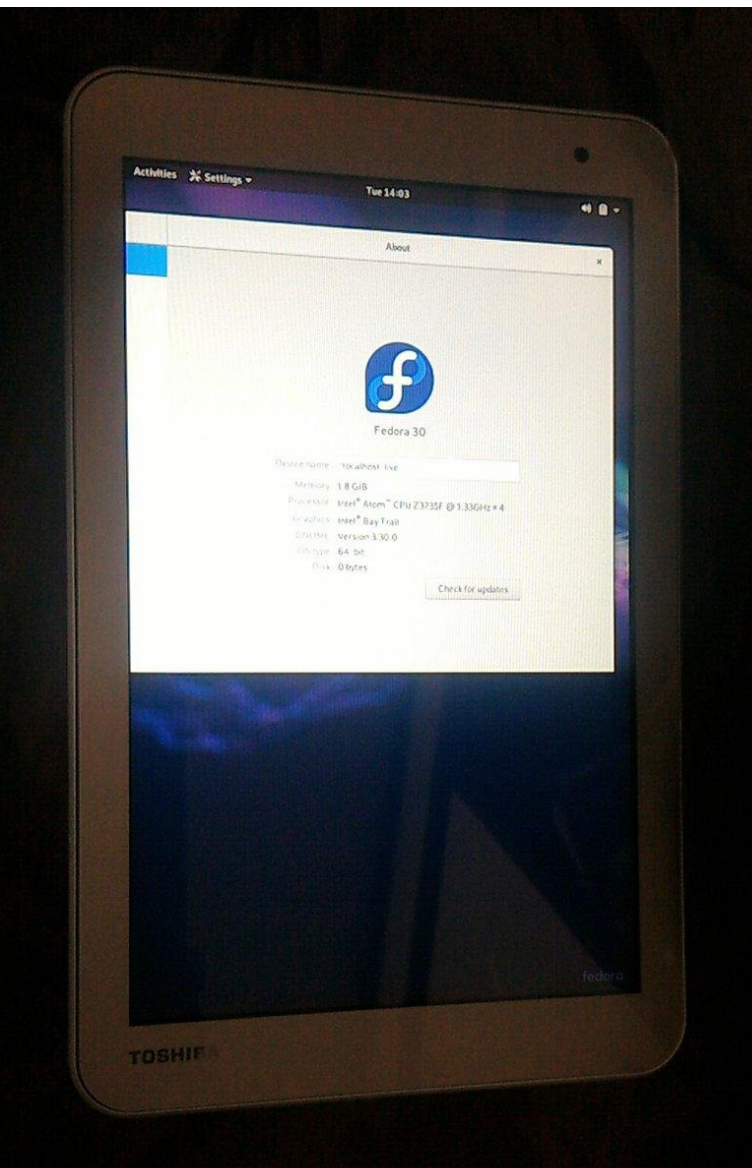

### Let's install RaspberryPi Desktop on Old UMPC <sup>18</sup> RaspberryPi Desktopで古いUMPCをリサイクルしよう

### RaspberryPi Desktop UX50X/V

RaspberryPi Desktop S68

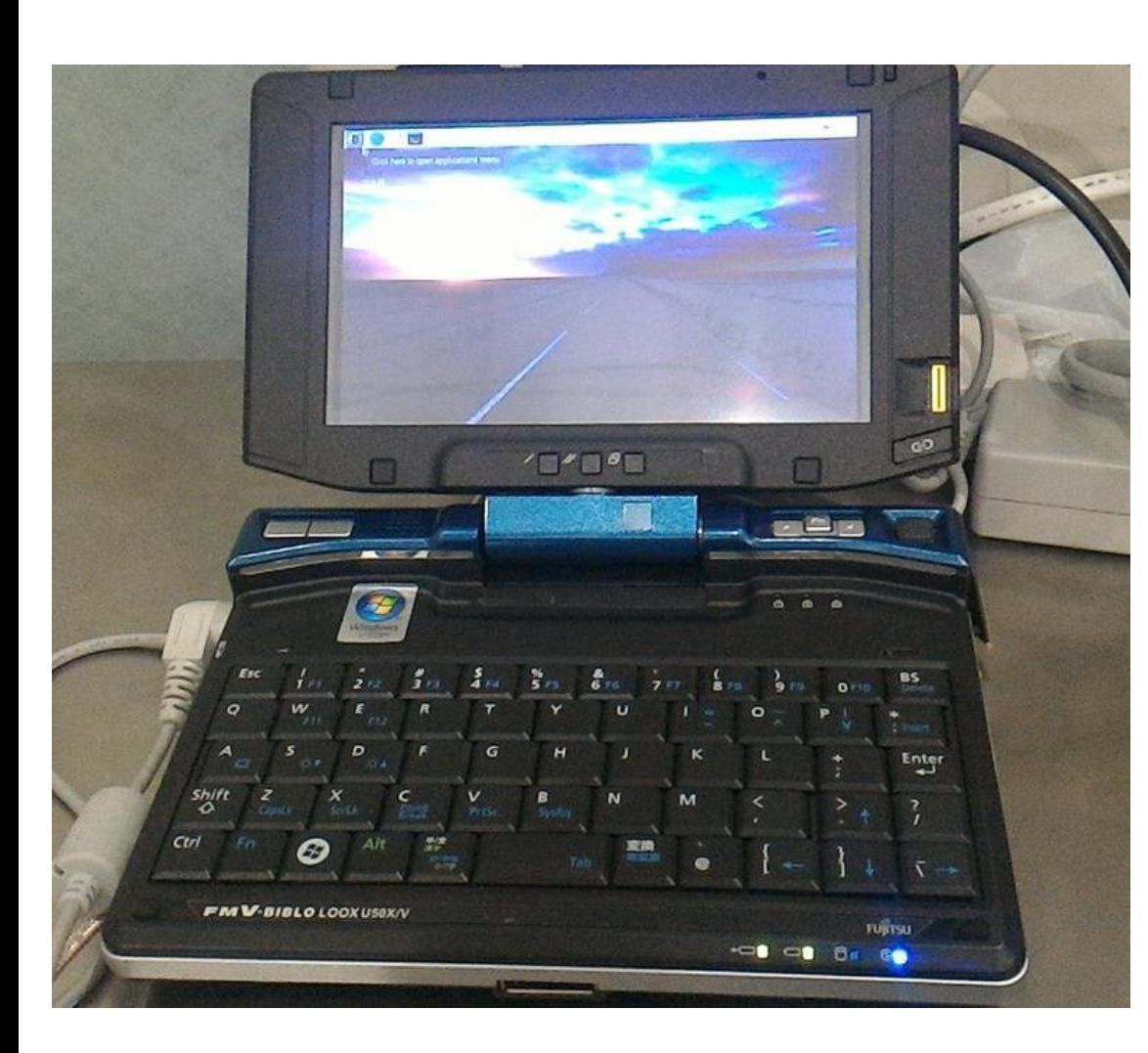

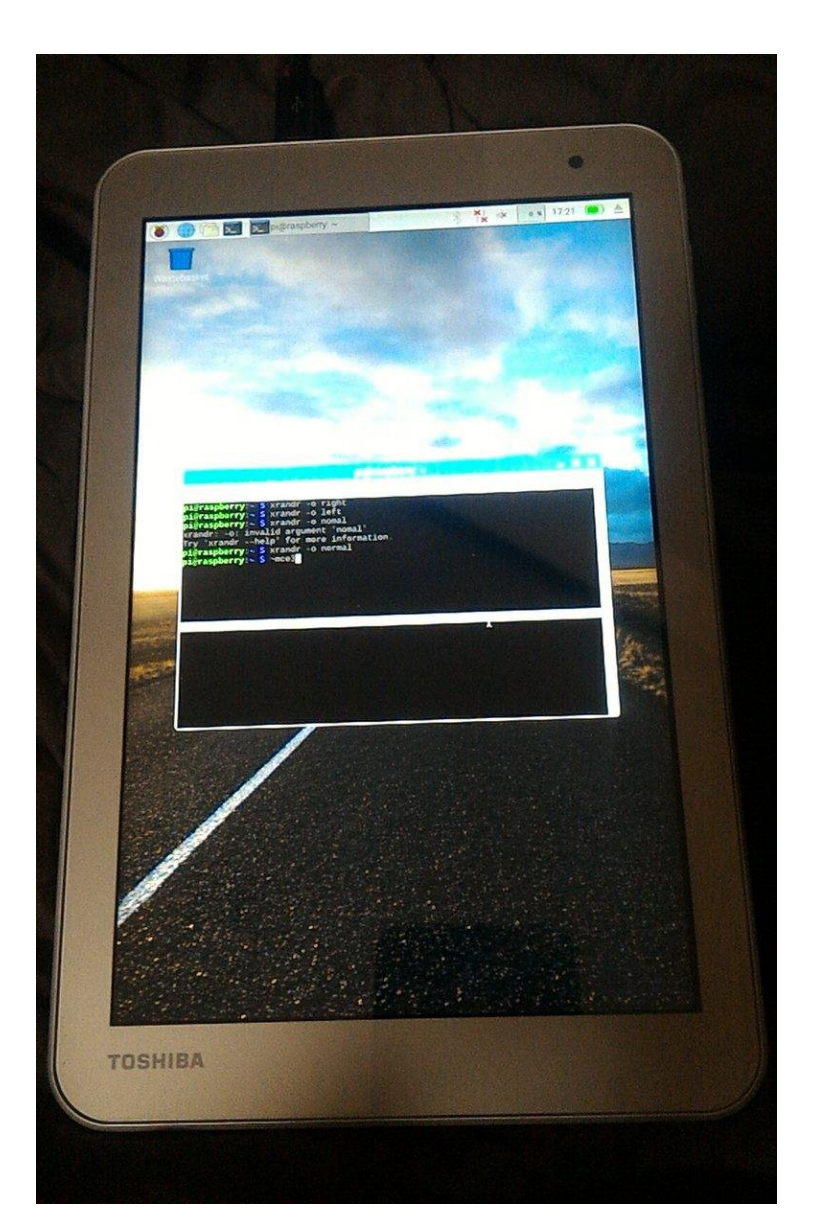

### NetBSD 8.0 on ¥5,000 Window Tablet TW708 <sup>19</sup> 格安OS無し Windows タブレット TW708でNetBSD8.0 Install NetBSD8.0 ruserconf disable Boot NetBSD8.0 Bootloader NetBSD8.0 i915drmkms」

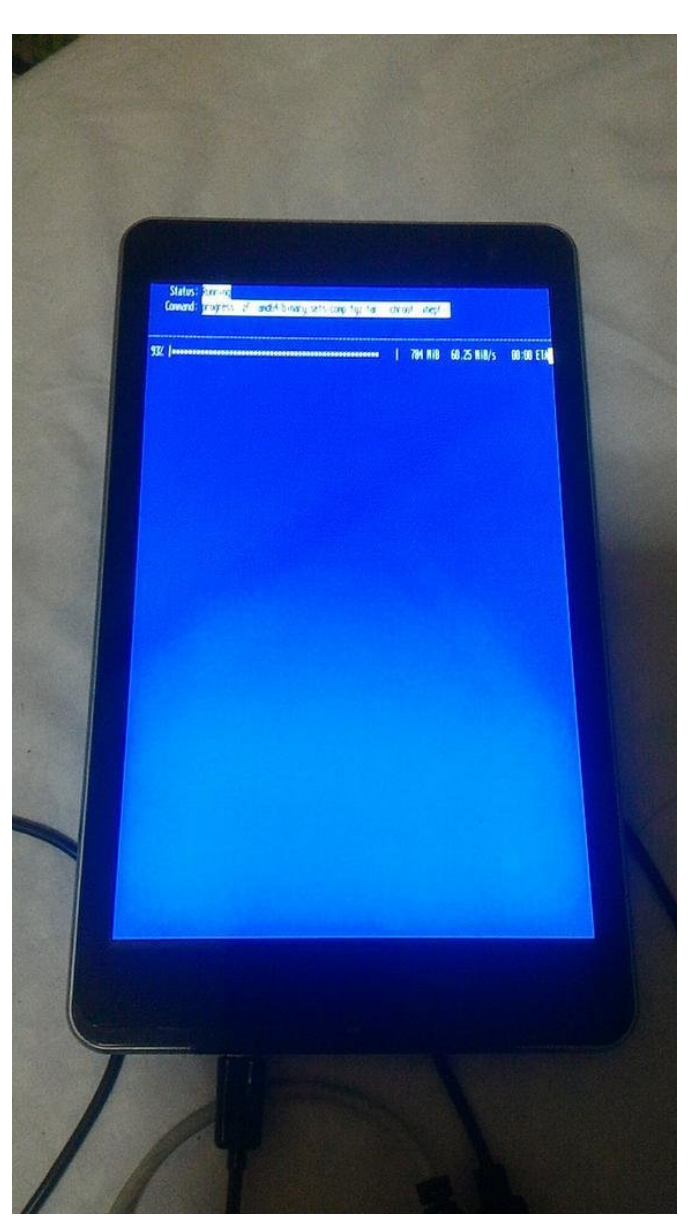

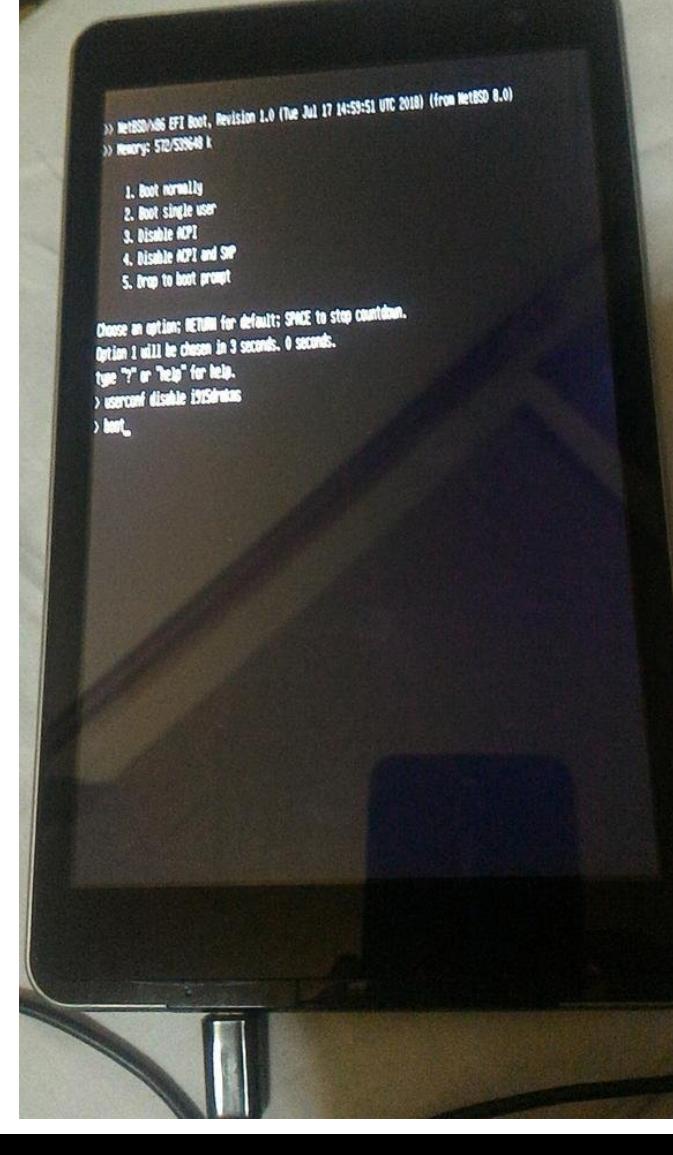

ing interface allieses:<br>ing interface allieses:<br>ing for DAD to complete for statically configured addresses... Associates, utility, utility. فأداف وساة nting all file systems. clearing temporary files.<br>Clearing temporary files. commy on the files.<br>Joaring temparary files.<br>jointing fentoon'in cache:[1] Segmentation fault (core dumped) \$(communit) wkien market: dane. hecking quoties: www.<br>wapcti: setting dump device to /dev/di2 Checking for care dump... process an oute data Starting local decount: Updating notd. upaning anno .<br>Starting puerd.<br>/os//shin/postcoal': aurning: volid fuestname: coptly hastname<br>/os//shin/postcoal': fotal: undile to use my one hastname<br>0ct 22 00:36:54 postfixE3071: fotal: undile to use my one hastname let as we see you wited with code 1 Starting incld. Starting cran. The following companents reported follows:<br>/etc/rc.d/postfix See /wav/ran/rc.log for nore information.<br>Non Oct 22 00:36:55 UTC 2010

HetBSD/andi4 (Amesiac) (console)

login:

Bug Fixed Gnome 3.30 on Ubuntu18.10 and Wubi?<sup>0</sup> Gnome3.28の時の激しいバグは一旦収束した様に 見えます。UbuntやFedoraで様子見。

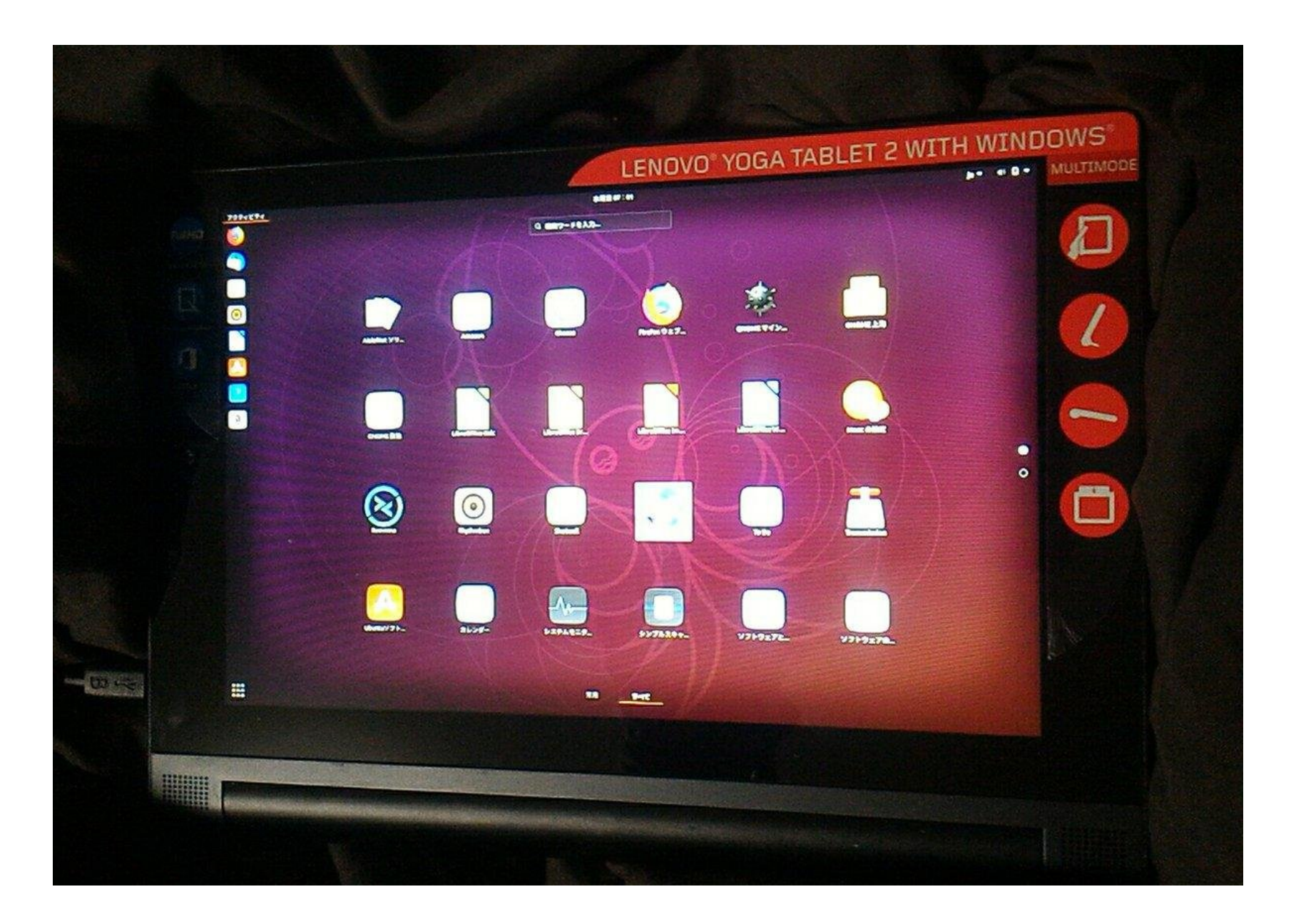

## <sup>21</sup> AMDタブレットとCentOS7.5

- CentOS7.5はKernel3.10と古すぎてタブレットで辛い。 AMDやCoreシリーズなら動作するかも。
- $\bullet$ Intel系のCPUはGPUの問題があって苦戦。 最初に起動さえすればKernel入替え出来るんですけど
- T100TAM、Photon2で動作確認。(Xorgにもバグ注意)

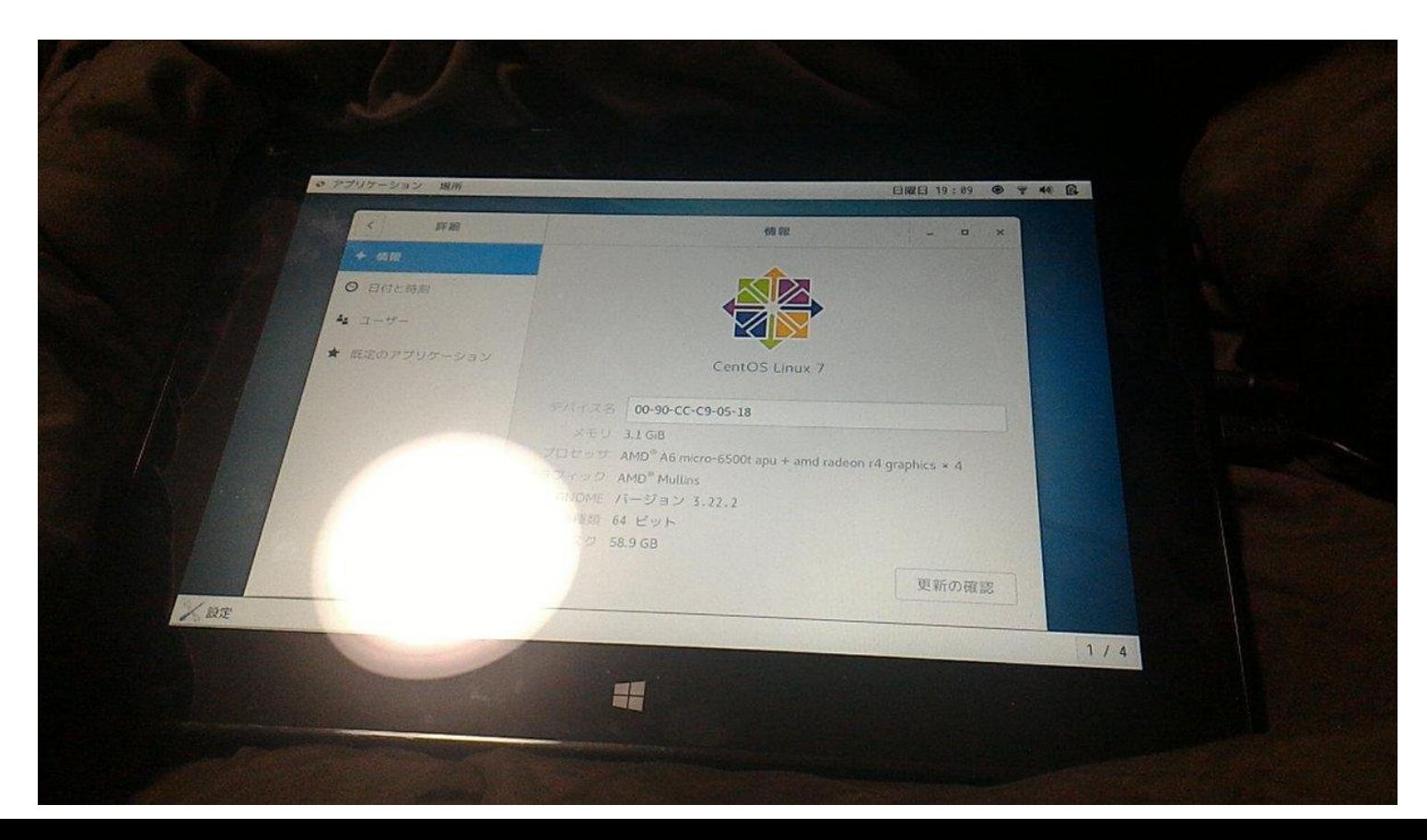

## タブレット リサイクル事例

## Hacking ARM Tablets? Debian on Kobo(2012 $\sim$ )<br>
Installing Debian on your Kindle (2013 $\sim$ )

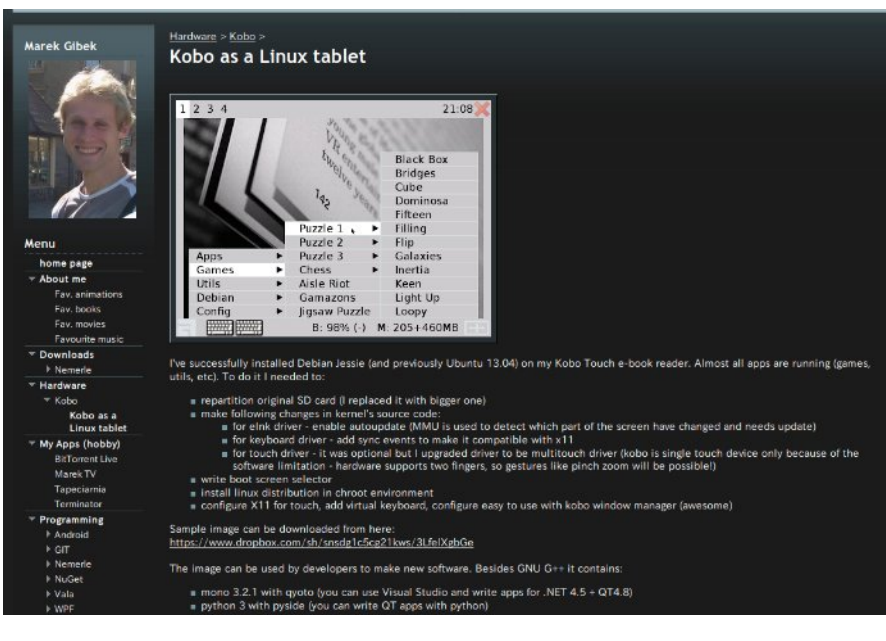

Update: I am no longer working on this project. I ended up breaking my Kindle because I'm an idiot. I am still accepting pull requests, but I am unable to test them, so please make sure that your code is stable. Thanks, lovelies!

#### 1. Jailbreak your Kindle

Jailbreaking your Kindle allows non-Amazon applications to run on your Kindle. In order to Jailbreak your device you need a Paperwhite 2 or 3. Kindle Touch 2 or 3. Kindle Voyage or Kindle Oasis, I'm using a Kindle Touch 3.

Follow the steps below to jailbreak your device.

O Reset your device:

To do this, go to settings and click the menu button ( $\equiv$  or  $\Rightarrow$  ) in the top right-hand corner, it should look like this:

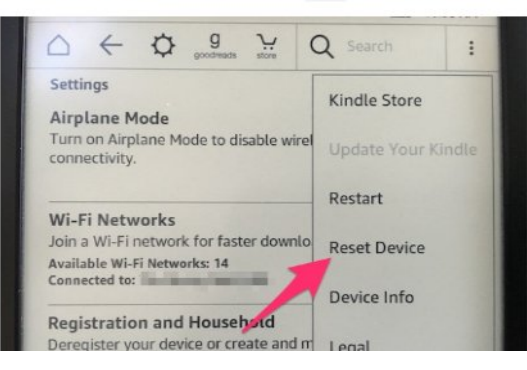

### Ubuntu on TF100〜TF300t(2012〜)Tegra Ubuntu on Nexus7(2012〜)

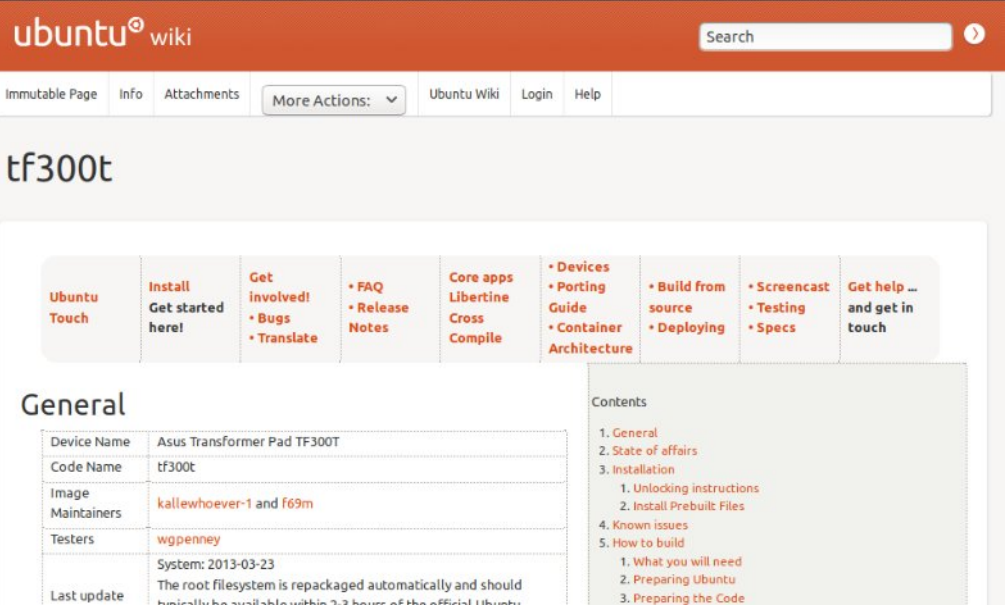

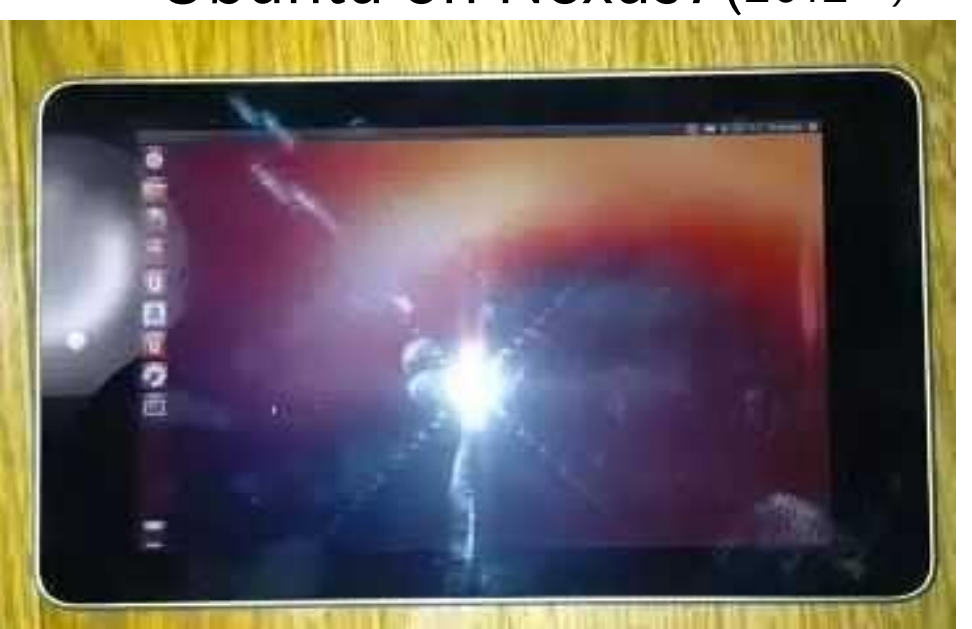

# <sup>24</sup> GPD-WIN,GPD-Pocket(UEFI64bit) • Blackscreen bugs (need"i915.modeset=0") Ubuntu18.04 Debian Multi-Arch Sabayon CentOS(Kernel is too old)  $202$ openSUSE NetBSD (UEFI Testing) Android-x86 Manjaro Gentoo Fedora

## Surface3 (Cherry-Trail)UEFI64bit <sup>25</sup> ≧Kernel4.8 and Ubuntu 17.04〜 distro. Mainline Kernel supported surface series.

**Ubuntu** 

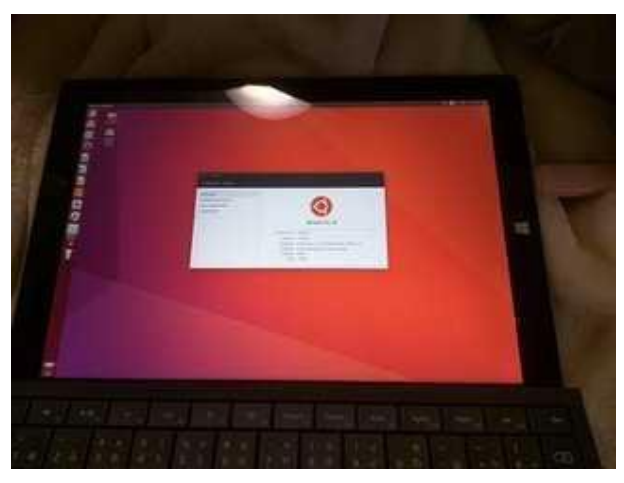

Manjaro **openSUSE** 

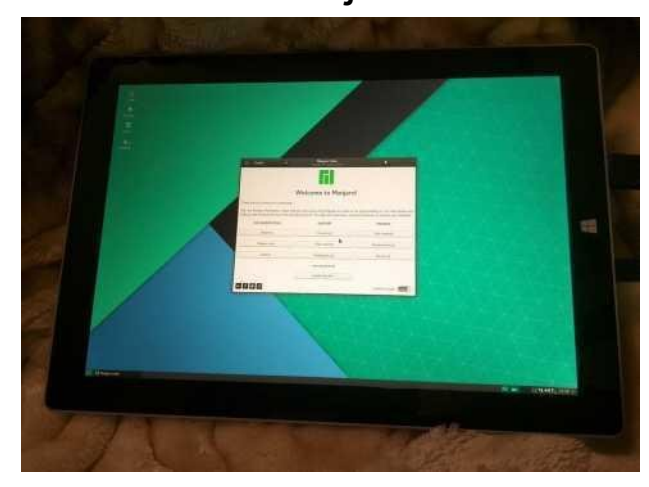

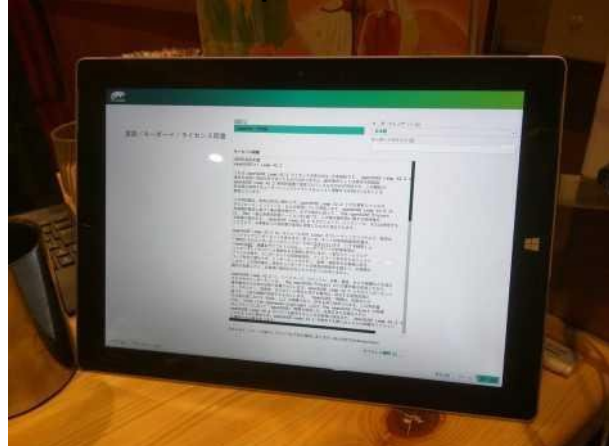

### LinuxMINT(Update Kernel)

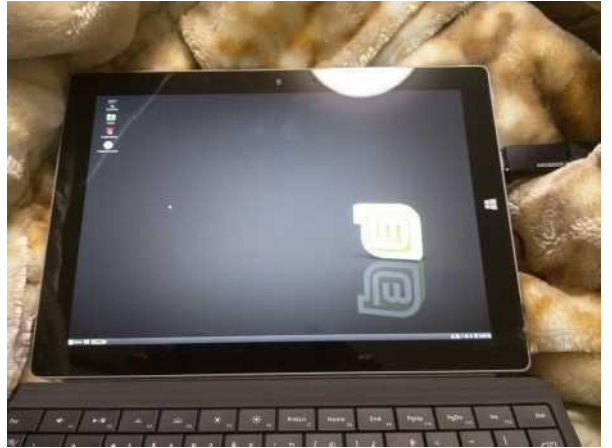

### CyanogenMOD-x86 Extix Linux

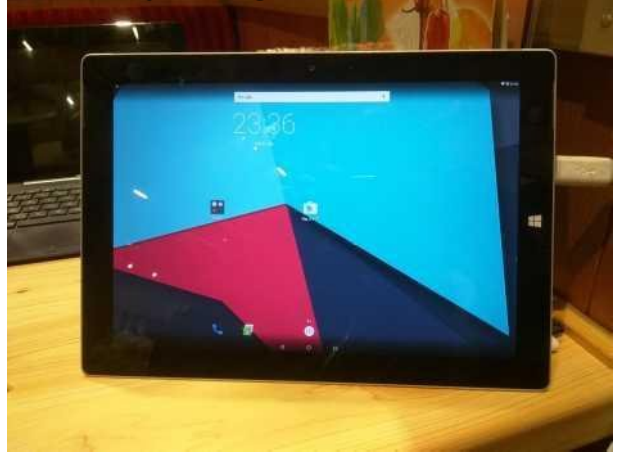

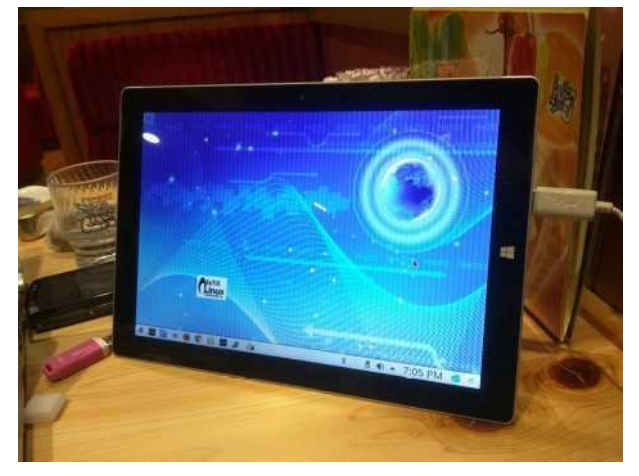

SurfaceRT(WindowsRT) was able to install Windows10 Mobile!?

### $\sqrt{26}$ Chinese Cheap Windows Tablet UEFI32bit UEFI 32bit bootloader, Power and blackscreen problem

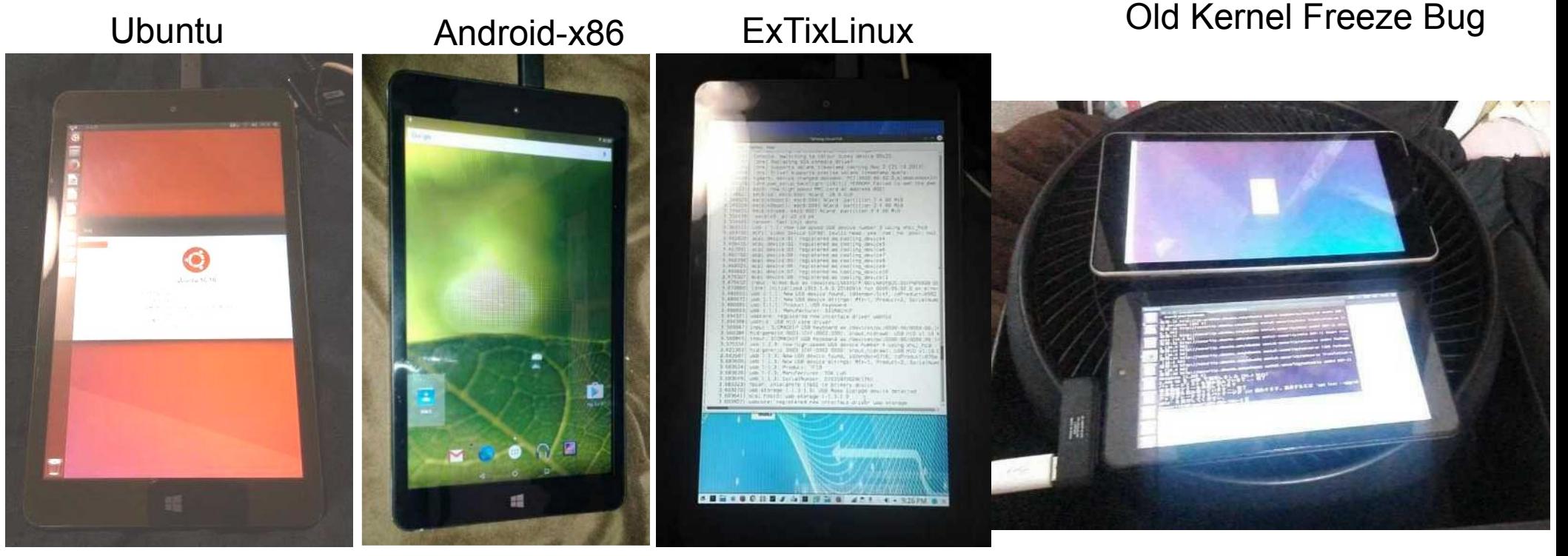

Fedora

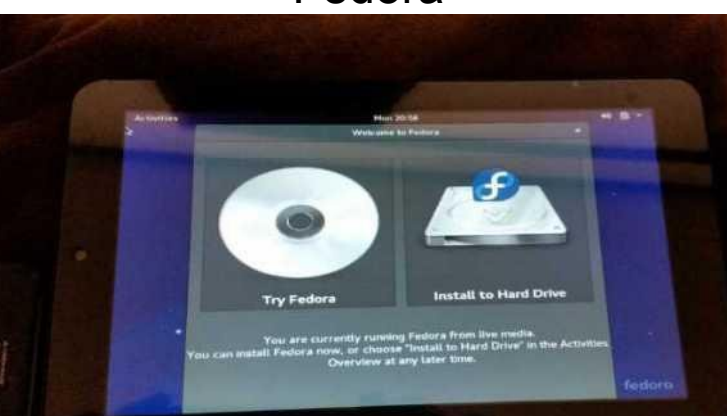

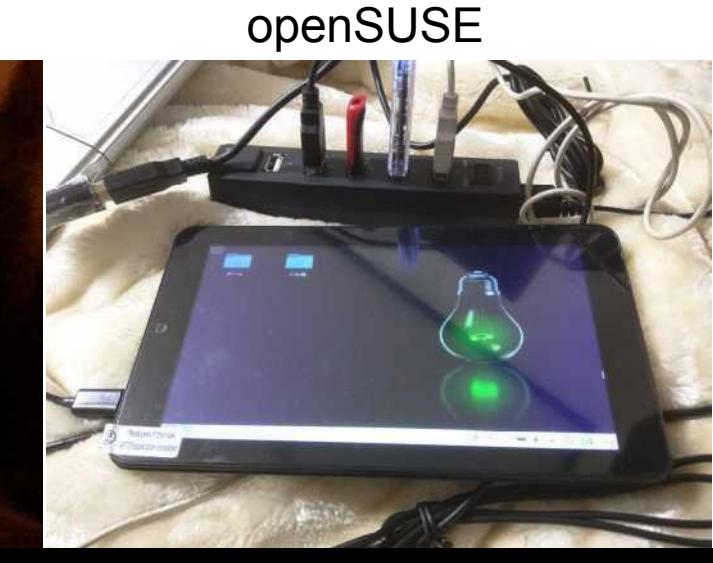

Debian

## Intel VS AMD Windows Tablet<sup>27</sup>

IntelのAtomはバグが多い。AMDはノートPCに近く、Surface 似

Intel Atom has a lot of bugs. Surface is UEFI64bit like notebookPC. AMD Tablet is UEFI64bit and Radeon. Easy to install Linux on AMD Tablet.(but 12V power supply)

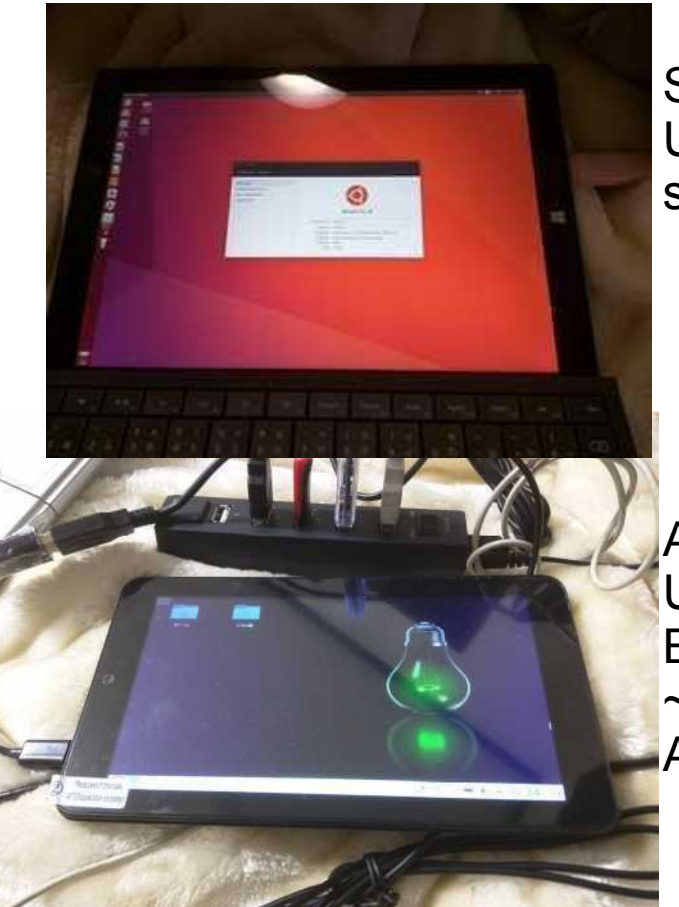

Surface3 UEFI64bit some bugs

Atom Tablet UEFI32bit Bay-Trail ~Cherry-Trail A lot of bugs

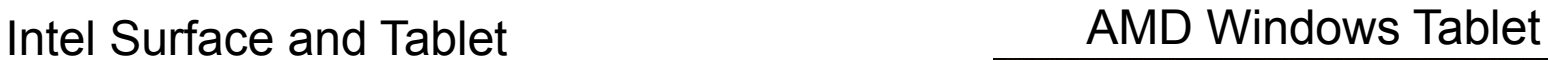

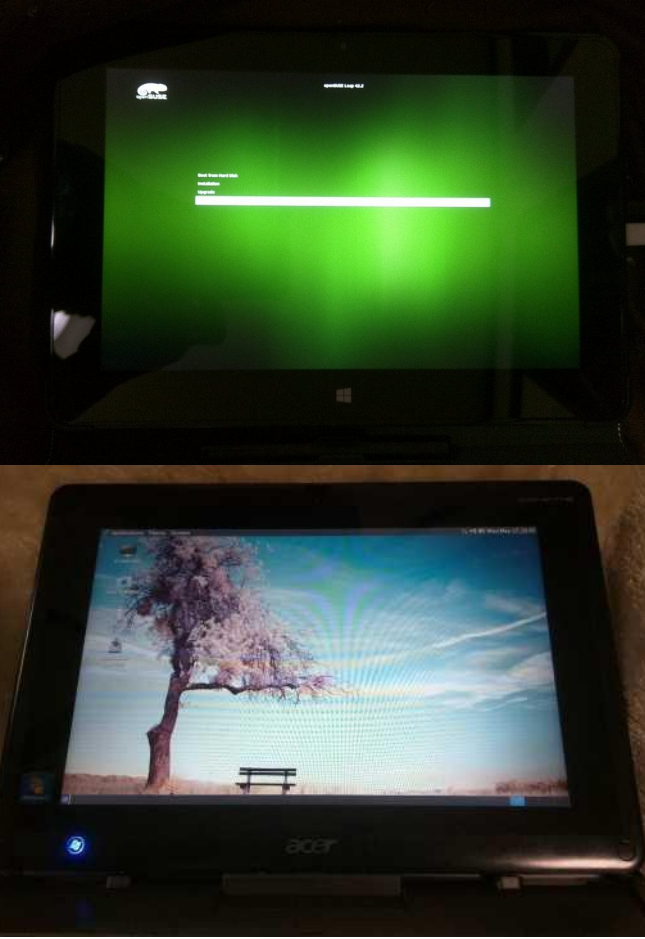

AMD Tablet Photon2 UEFI64bit few bugs Radeon 10 inch only

AMD Tablet W500S LegacyBIOS few bugs Radeon 10 inch only

## Androidの場合、Kernelが古い問題
<sup>28</sup>

- Linuxディストリの場合、glibcがKernelのバージョンに依存 古いKernelを新しいディストリに実装出来ない。
- Kernelの移植はドライバがMainlineに無いので極めて難しい
- Androidそのままの古いKernelを使わざるを得ない。最新の Linuxディストリが軒並み動かない

Overview - Architecture Overview **Hardware Abstraction Laver** (HAL) **HAL Types** Treble Kernel Overview **Stable Releases & Updates** Android Common Kernels Modular Kernel Requirements Interface Requirements Configuration **Kernel Hardening** SquashFS **LLDB** Debugging **Network Tests** HIDL (General) + HIDL (C++) HIDL (Java) ConfigStore HAL **Device Tree Overlays** ▶ Vendor NDK ▸ Vendor Interface Object

Audio

### Kernel Hardening

Android 8.0 added kernel hardening features to help mitigate kernel vulnerabilities and find bugs in kernel drivers. The features are in kernel/common in branches android-3.18, android-4.4, and android-49

#### Contents Implementation

Testing Common issues

#### Implementation

To acquire these features, device manufacturers and SOCs should merge all hardening patches from kernel/common to their kernel tree and enable the following kernel configuration options:

- Hardened usercopy: CONFIG\_HARDENED\_USERCOPY=y
- · PAN emulation arm64: CONFIG\_ARM64\_SW\_TTBR0\_PAN=y
- PAN emulation arm: CONFIG\_CPU\_SW\_DOMAIN\_PAN=y
- KASLR 4.4 and later kernels: CONFIG\_RANDOMIZE\_BASE=y

KASLR also requires bootloader support for passing hardware entropy through either the device tree node /chosen/kas1r-seed or by implementing EFI\_RNG\_PROTOCOL.

Also ensure existing hardening features are enabled:

- · Stack buffer overflow mitigation: CONFIG\_CC\_STACKPROTECTOR\_STRONG=y
- Internal memory protection: CONFIG\_DEBUG\_RODATA=y or CONFIG\_STRICT\_KERNEL\_RWX=y
- Restrict user-space access from kernel x86 (enabled by default): CONFIG\_X86\_SMAP=y

## 改造の代名詞、Nexus5<sup>29</sup> · 各モバイルOSがリファレンスとして移植している。 スマホの改造はNexus5から始めるのをお勧め

### SailfishOS on Nexus5

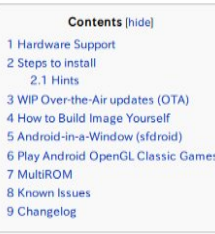

**Hardware Support** 

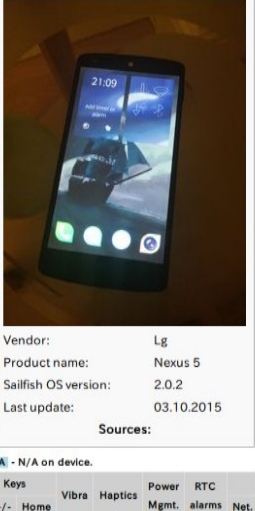

 $\mathbf{v}$ 

**Hammerhead** 

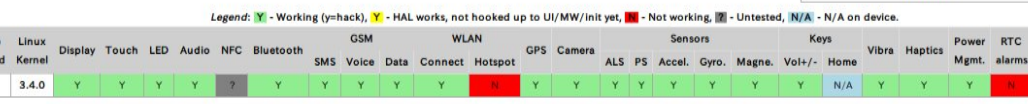

#### **Steps to install**

= Install adb and fastboot on your workstation

- Debian/Ubuntu: apt-get install android-tools-adb android-tools-fastboot
- Eedora: vum install android-tools
- Mageia: urpmi android-tools (included in upcoming relase of Mageia 5).
- DpenSUSE: zypper in android-tools . Mac OS X: Install Homebrew from http://brew.sh/@.then: brew.install.android-platform-tools

. Windows: See http://wiki.cvanogenmod.org/w/Doc: fastboot.intro@for.instructions

- Download CyanogenMod 11 snapshot M11 from https://download.cyanogenmod.org/get/jenkins/86435/cm-11-20141008-SNAPSHOT-M11-hammerhead.zip and follow instructions from http://wiki.cyanogenmod.org/w/Install\_CM\_for\_hammerhead @ to install the CyanogenMod image.
- Download Sailfish OS for Nexus 5 image from http://images.devaamo.fi/sfe/hammerhead/beta0/sailfishos-hammerhead-release-1.1.9.28-beta0-201510022255.zip fand flash it over CyanogenMod.

### Nexus 5 に Firefox OS をインストールする

このセクションでは、Firefox OS を Nexus 5 ヘインストールする方法について説明します。

#### はじめに

ADBとFastboot が必要です。ADBとFastbootを持っていない場合、eAndroid SDKをインストー ルして下さい。ADBとFastbootが含まれています。

Windows ユーザは、Google USB Dirver もインストールしてください。こUSBドライバをダウンロード し、マインストール手順に従います。

#### Windows でのインストール

1. anexus-5-l.zip をダウンロードします。

- 2. zip ファイルを展開し、flash.bat ファイルが b2q-distro フォルダ内にあるかどうかを 確認します。(見つからなかった場合は、yhttps://github.com/nhirata/flash-batch から入手 できます。)
- 3. USB ケーブルで端末と PC を接続します。
- 4. 端末が起動し、ADB モードが有効となっていることを確認して下さい。(Firefox OS: Settings > Developer > ADB and DevTools; Android: Settings > Developer options > USB debugging

5. flash.bat ファイルをダブルクリックします。

#### Mac/Linux でのインストール

- 1. anexus-5-l.zip をダウンロードします。
- 2. zip ファイルを展開し、flash.sh ファイルが b2g-distro フォルダ内にあるかを確認しま

## 一息いれましょう。Linux何に使うの?

- 皆様、Linuxを日常何に使っていますか?
- 1.UbuntuやDebianやNetBSDとか\*BSD、Linux使った事がありますか? 2.NTイベント関係(ニコニコ技術部)に参加していますか? 3. 電子工作に興味がありますか? ⇒RaspberryPi、IchigoJam関係が情報多い。プログラム必修化で親子に人気 4.どちらかと言えばIntelよりAMD派である? 5.デスクトップOSはMacOSを使っていますか? 6.Android独自ビルドに興味がありますか? 7.専攻はどちらかというと理系ですか? 8.ひょっとして電気、電子系ですか?機械工学系ですか?
- 各種勉強会に参加したいけど、初心者だから躊躇してます。という質問があります。 勉強会、OSC(勉強会不参加の場合)に参加した切っ掛けを教えて下さい。 (当時を思い出して)
	- 1. 身近の友達の紹介から(学校関係以外)
	- 2.大学の先生、学校の同期などから紹介(学校関係者)
	- 3.ネットで自分で調べて
	- 4.OSCやKOFでお会いして切っ掛け
	- 5.1人で知り合いいなかったけど突撃。
	- 6.コミュニティ、ML、掲示板、5chなどに書き込みから
	- 7.Twitter、FacebookなどSNSの発信情報から共有

## KapperのFAQのコーナー

- 最近よくあるガジェット関係の質問にお答えします。
- 1.バグも無くすんなりLinuxが使える安いWindowsタブレットは何がお勧めですか? ⇒中華以外で。Intel Surfaceシリーズ、Photon2、T100TA、TW708、TW508、 Thinkpad8、S38、S68、Yoga Tablet2 851など大手メーカー製主体。

2.最近良いキーボードのモバイルPCありませんか? ⇒GPD-Pocket、が駄目ならオールドUMPCとか?VAIO Type P。 PortabookやDM200。

3.RaspbianがPCで動いているんですか? ⇒RaspberryPi Desktopって言って、x86やWindowsタブレットでも動きます。 UEFI対応。軽いので勉強用とリサイクル用に便利です。

4.格安ジャンクタブレットはどこで買えるのですか? ⇒ドスパラ再生品かあきばU−Shop、ショップインバースとか。店舗やネットで。

5.格安タブレットを売って下さい・・・ ⇒スミマセン。供給できるほどありません。パソコンショップへどうぞ。

6.PC詳しくありません、Linuxって何ですか? ⇒NT名古屋2018、NT金沢2018で良くありました悩む質問。 電気電子系や機械系の多いNT関係ではLinuxに詳しくありません。布教中。

## インテル Atom UEFI Devices  $32$

- Intel機種は仕様がほぼ同一でLinux移殖が容易 Intel PC is easy to install Linux distributions. UEFIブートローダーのトラブルでUEFI32bit面倒 UEFI 32bit has some bootloader ploblems on Linux.
- UEFI32bit Difficult AtomWindows Tablet, Stick PC BasedOS:Windows10(32bit)
	-

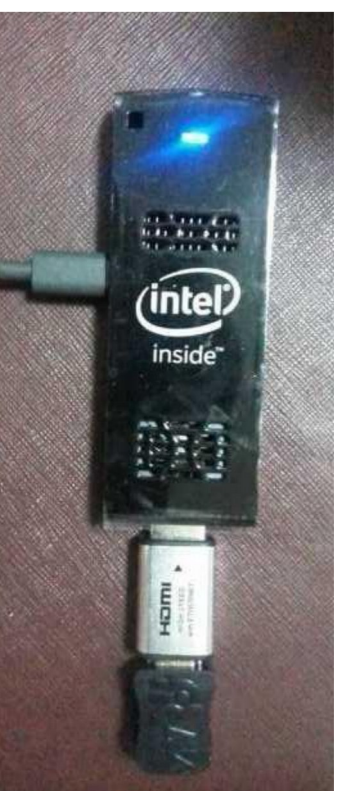

• UEFI64bit Easy Notebook、Surface,AMD BasedOS:Windows10(64bit)

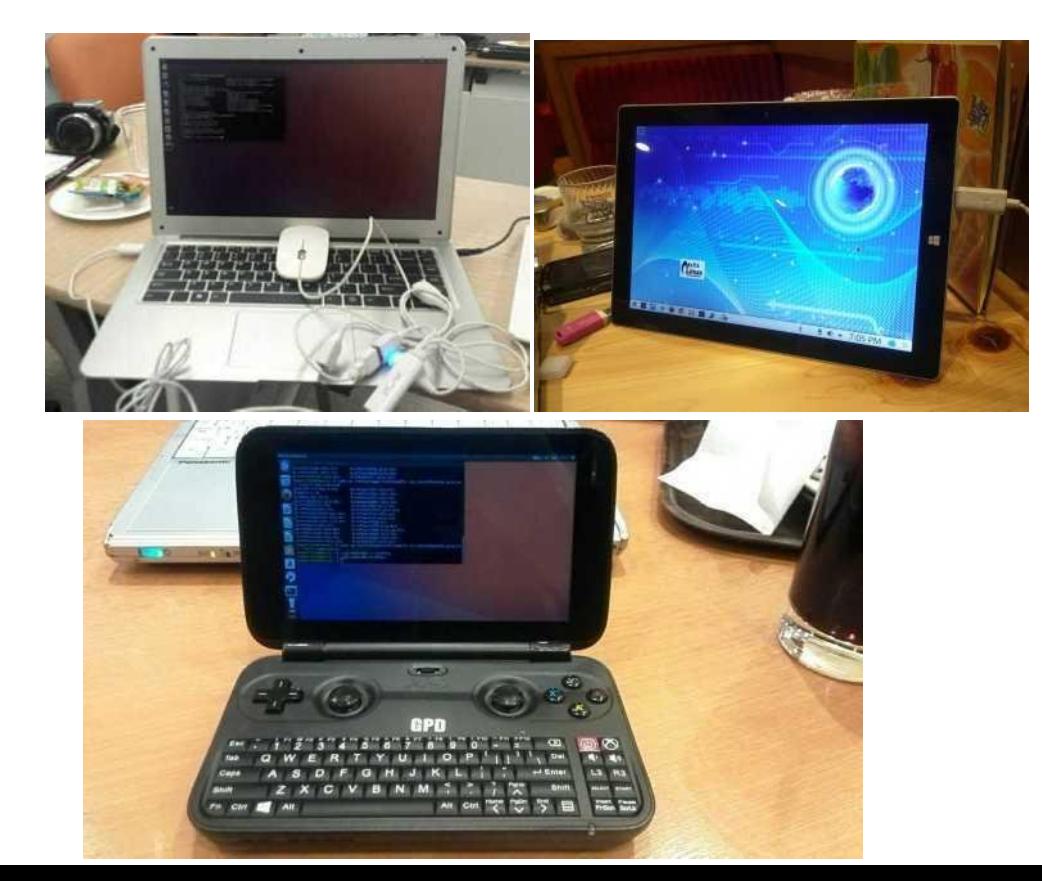

## 最近のWindows PCでLinuxを起動 Recently PC's boot process for Windows and Linux

• Ubuntu official ISO is not supported to both 32bit and 64bit.

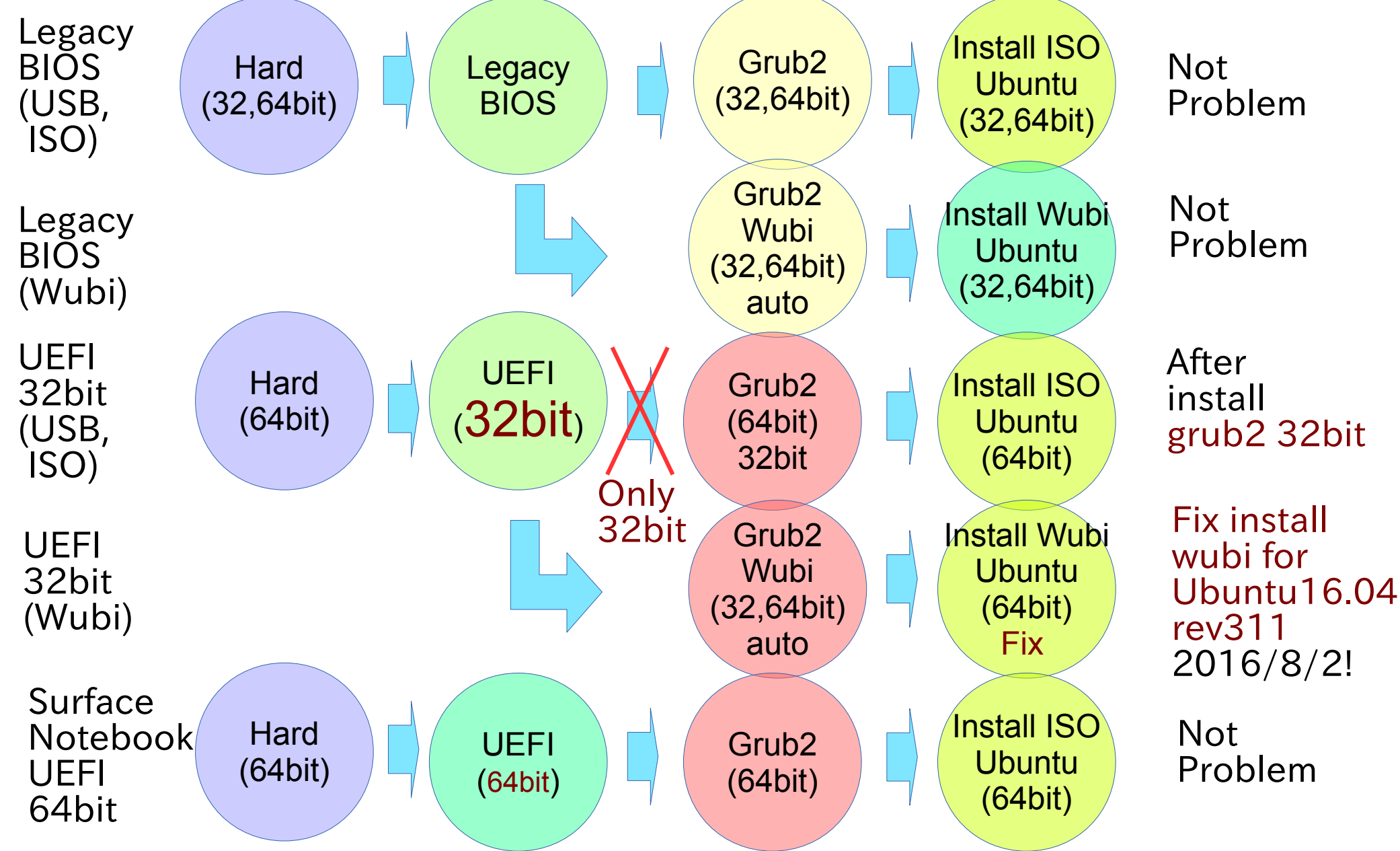

## Unofficial support Liunx Kernel <sup>34</sup>

● Research Linux Kernel generations.多分こんな感じ

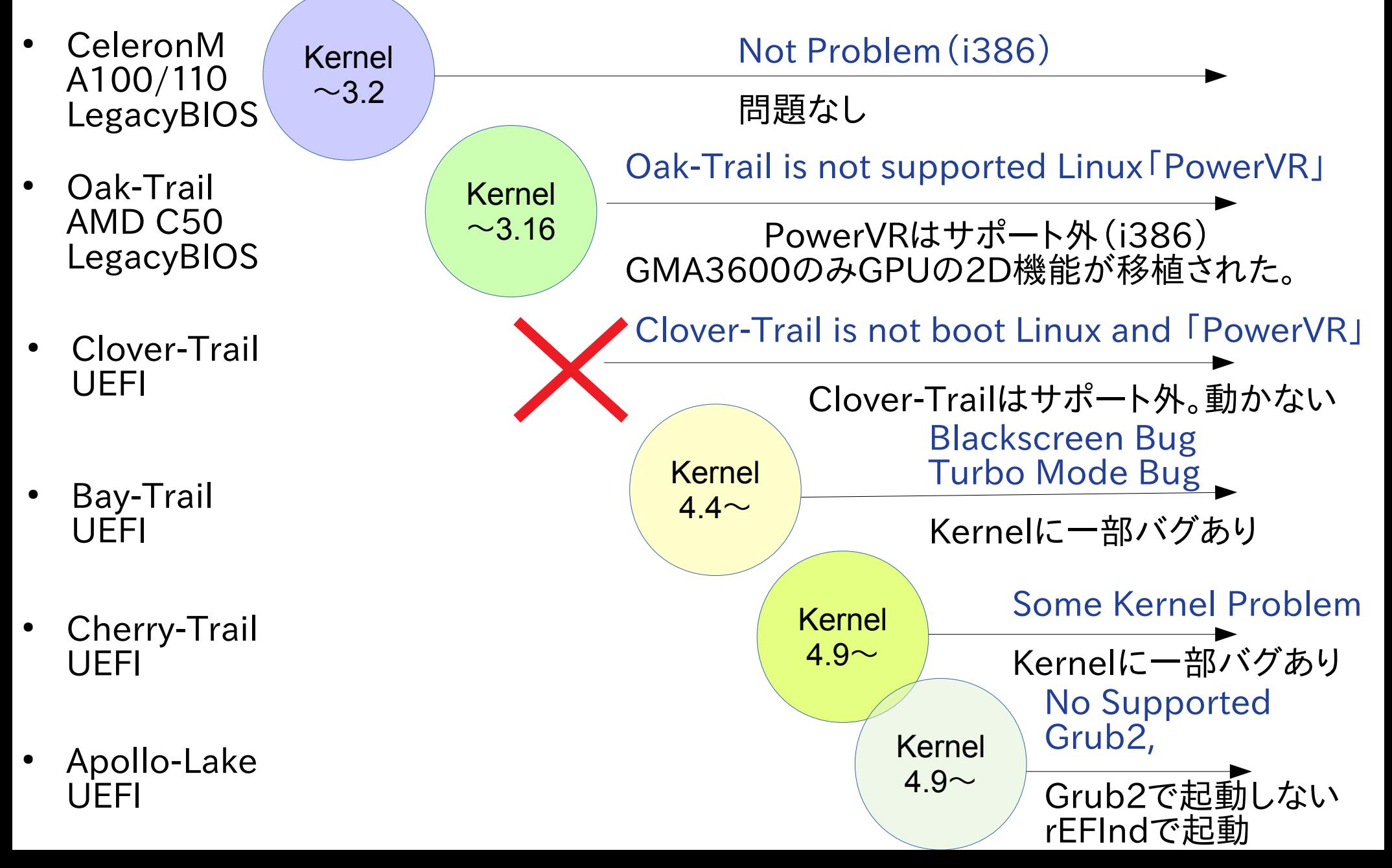

## Linux Distro on Windows Tablet <sup>35</sup>

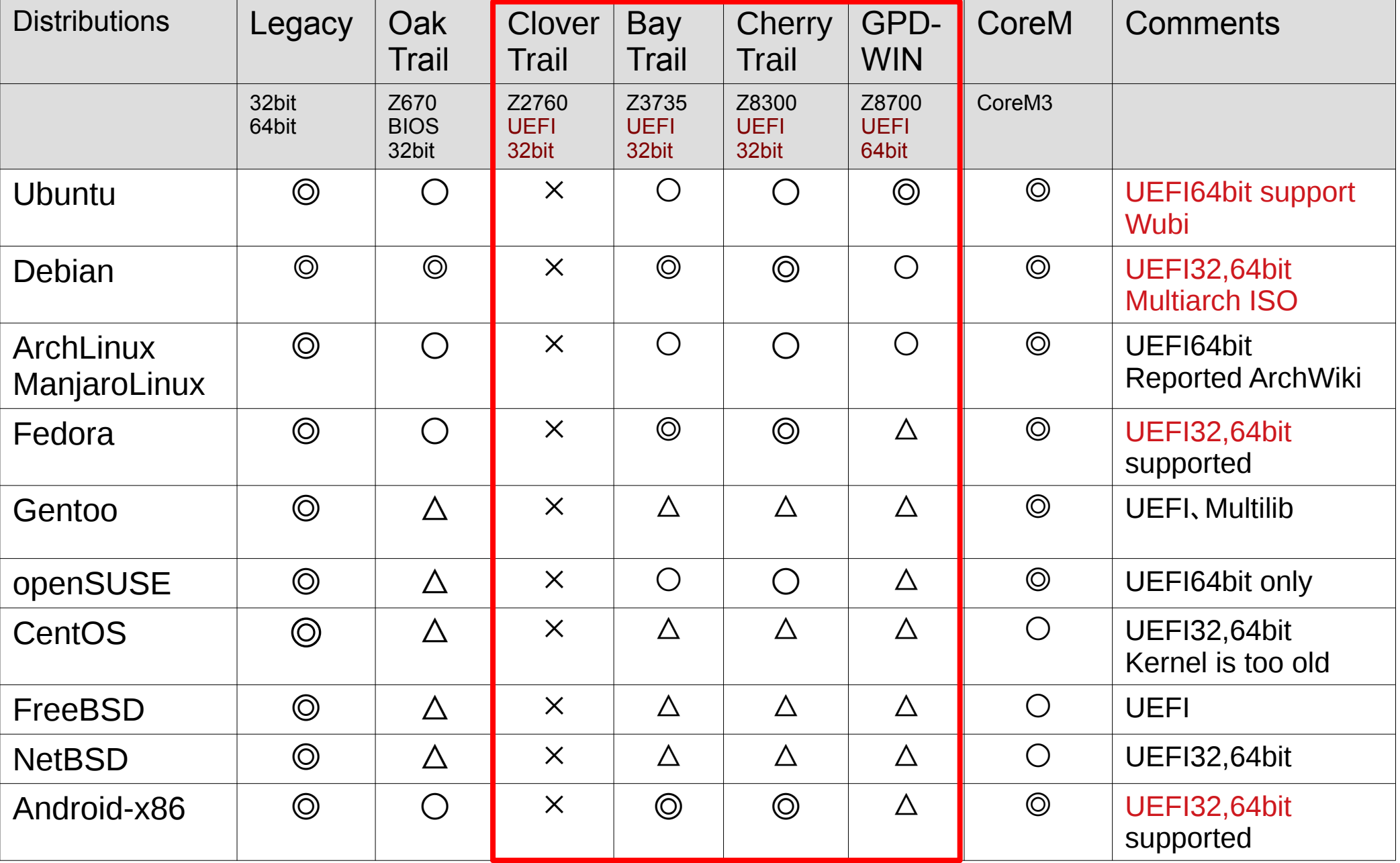

### Official supported◎、Official reported○、User reported△、No reported ×

## <sup>36</sup> Touchscreen Driver

タッチスクリーンはドライバが動く機種と動かない機種があります。 Touchscreen is different chip on Tablet models. This Lists Checked my Windows Tablet on Linux.

- $ATML1000:TT100TA, Miix2 8,Yoga300,WT8-A32, ThinkPad8  $\bigcirc$$
- FTSC1000:TW708,XPS12,Flexx10.1,Cubei7,WinpadA1,UX360UX、T100TAM ○
- SIS0817:T100TAF ◎
- GSX1680(MSSL1680):WIN-7b、WN892,WDP-072, and the other Chinese Tablet  $\Delta$  (add Driver and xrandr)
- MSHW0037:Surface3 (Kernel4.8∼) ©
- SYNA7500:Venue 8 Pro,Envy x2,W4-820  $\triangle$  (nomodeset)
- Goodix Touch HID: Steam8,W1-810,Encore Mini WT7-C, GPD-WIN1, 2 GPD-Pocket1,2、Star-Q、 ◎
- Atmel:Photon2 ◎
- eGalax USB TouchController: W500S ○
- ELAN 04f3:0732: Dynabook Tab S50  $\odot$
- Wacom: DELL Venue Pro. ©

### Wacom Driver on Mainline Kernel<sup>37</sup> ● Wacomのドライバは社員の人がLinuxにかなりの頻度で パッチを投げているので、沢山の機種が今でも使える。 Wacomで検索すると沢山パッチがヒット。 ジャンクが即、Wacom液晶タブへ改造。

about summary refs log tree commit diff stats

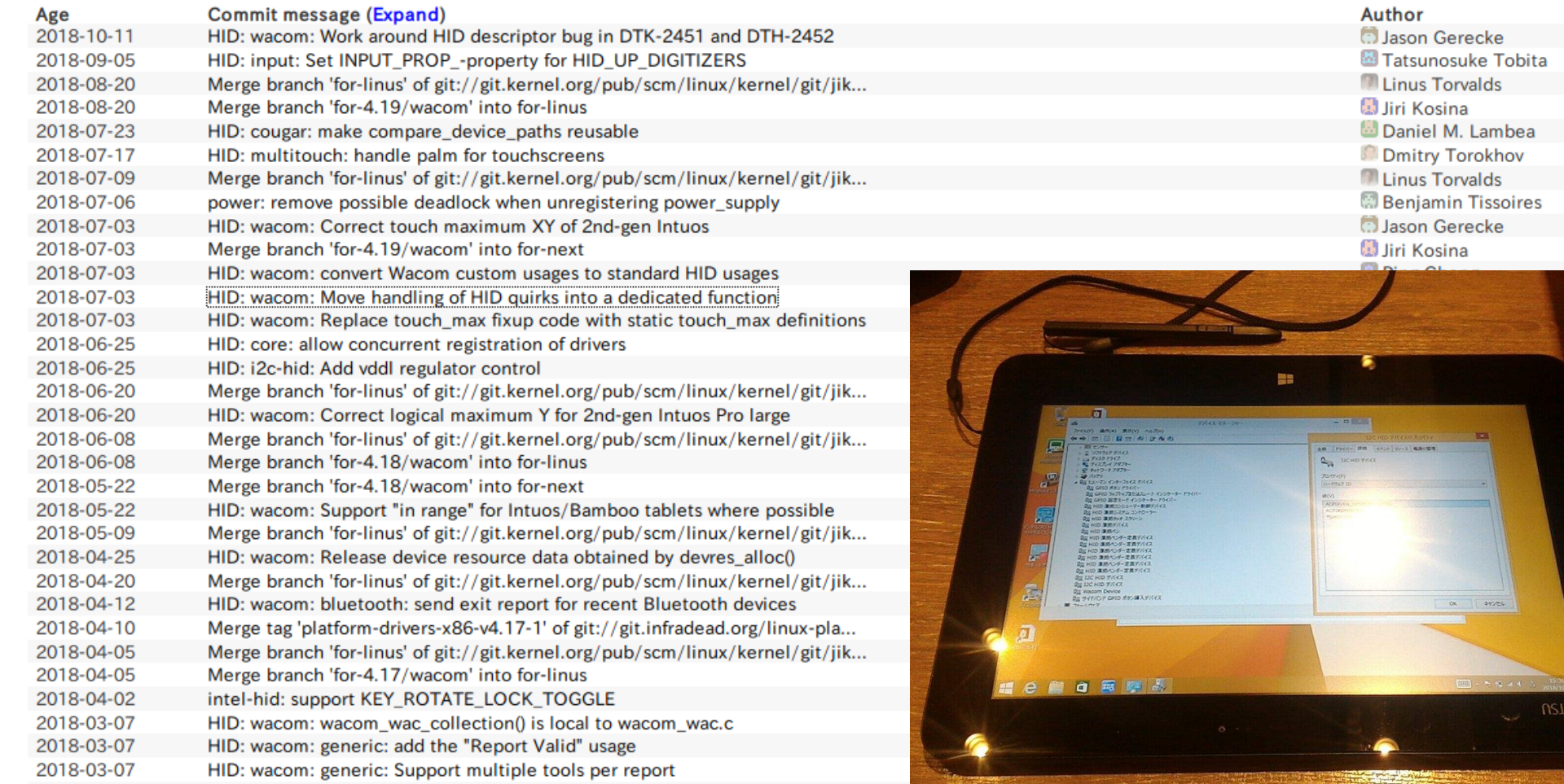

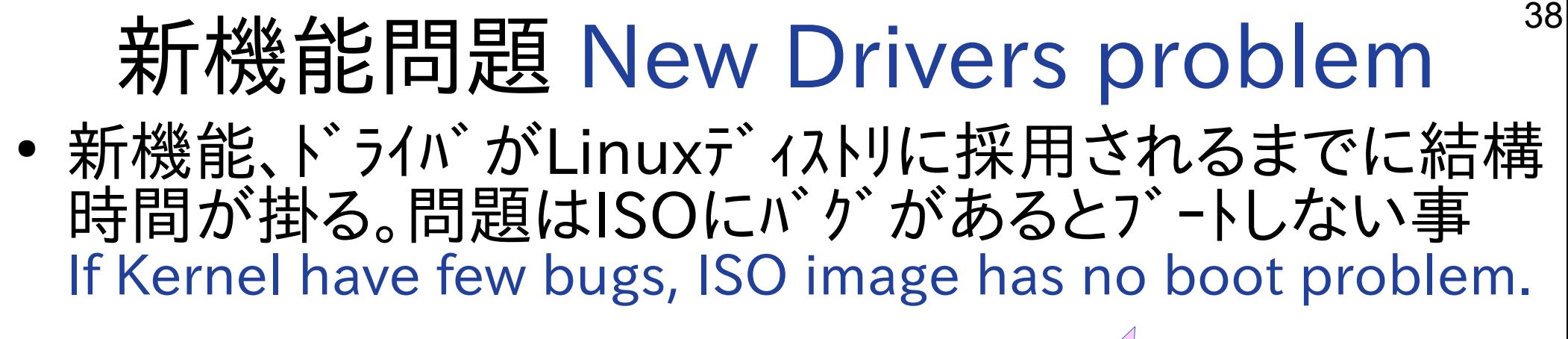

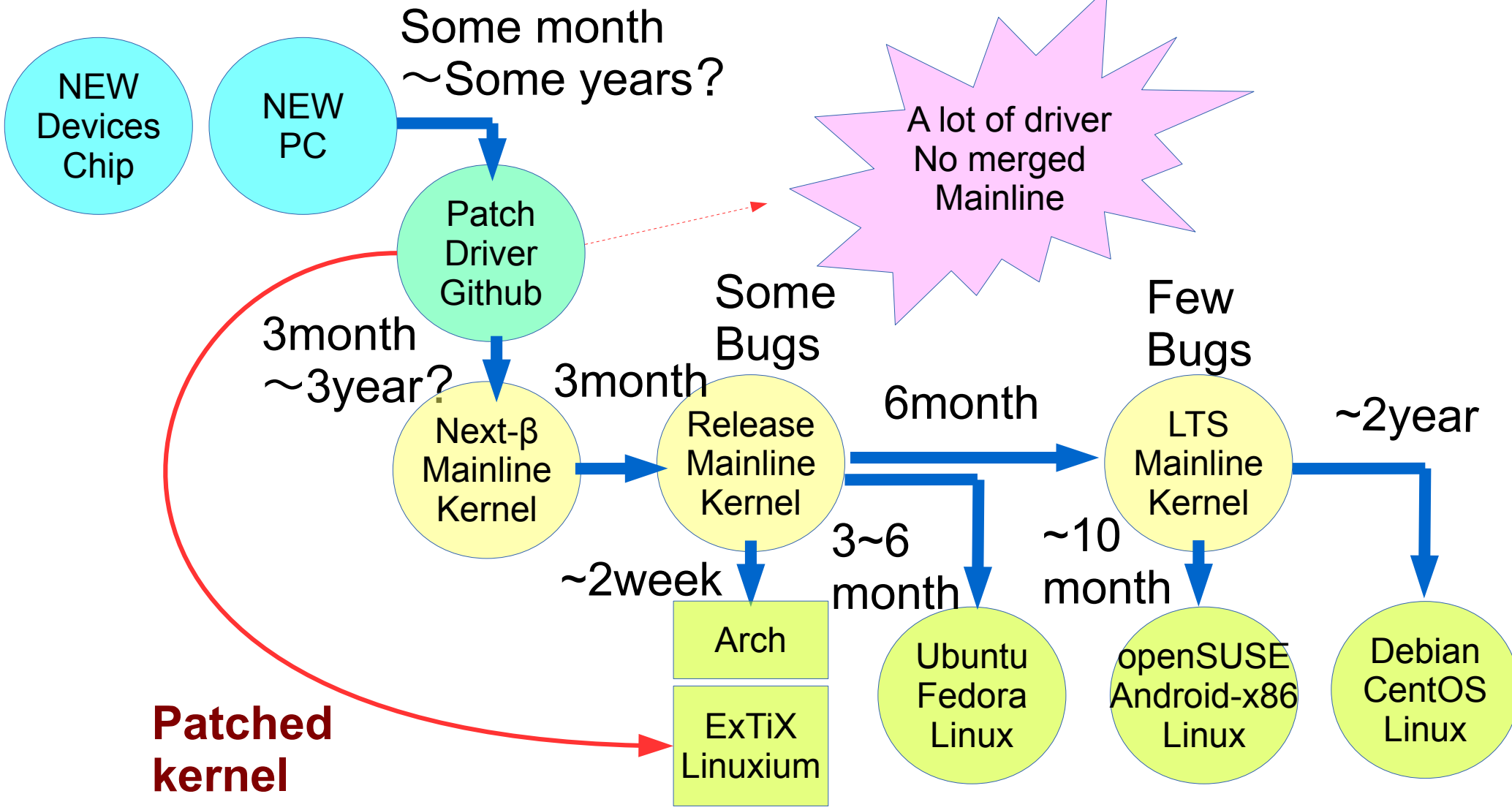

### Mainline Linux Kernel changelog on Atom 39

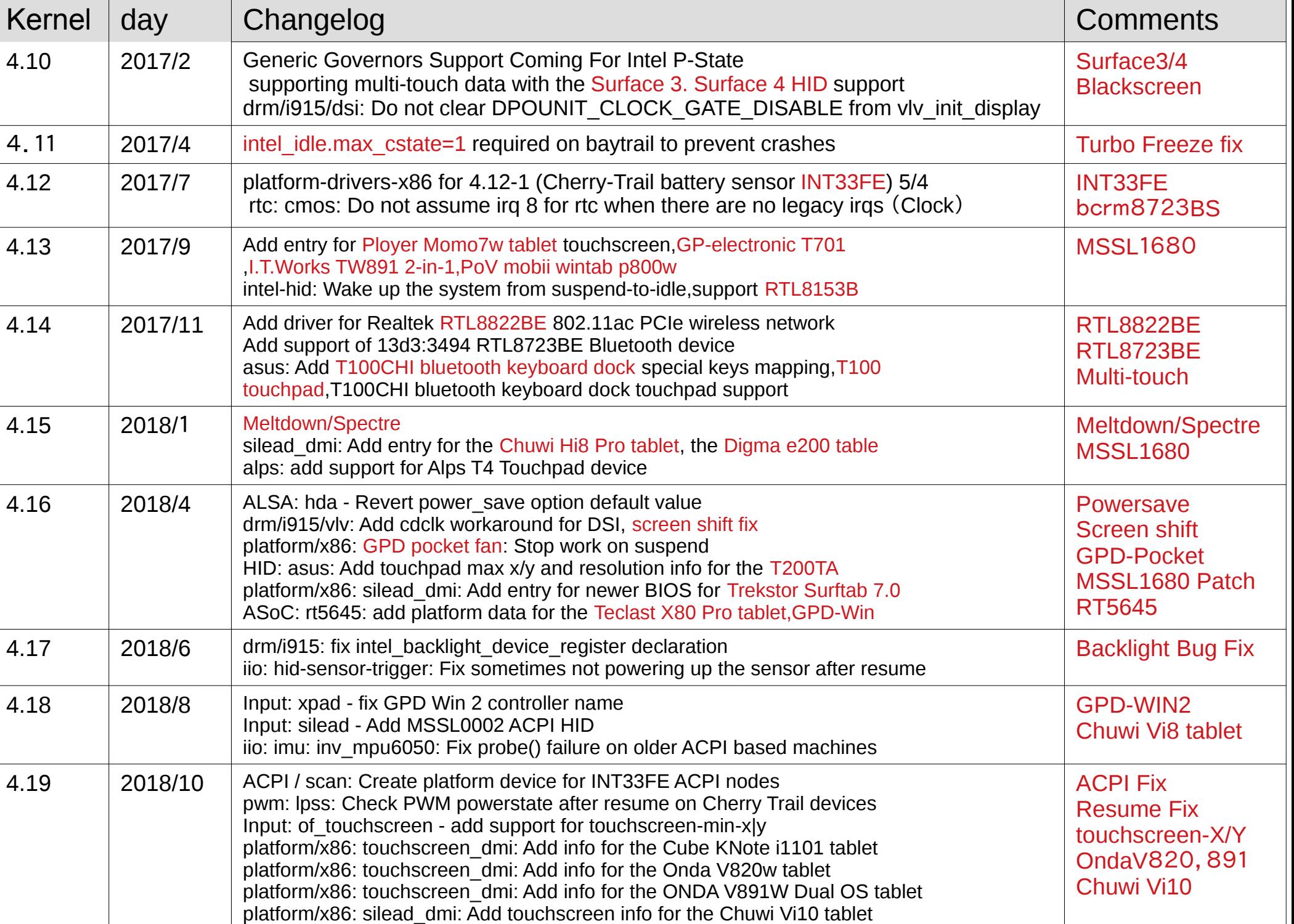

Dualboot Windows and Linux on UEF<sup>10</sup> 1.パーティション「/」Ext4、「/boot/efi」FAT32、Swap を容量変更し3つ作成。 MBRの概念はないのでどこでも良い。 2.「/boot/efi」にespとして設定 3.Linuxをインストール(Windowsを消さない事) 4.電源ON後「ESC」を押しUEFIの画面でOSの選択 5.Grub2のオプション選択とOS起動 もちろんUSBやMicroSDからも起動できます

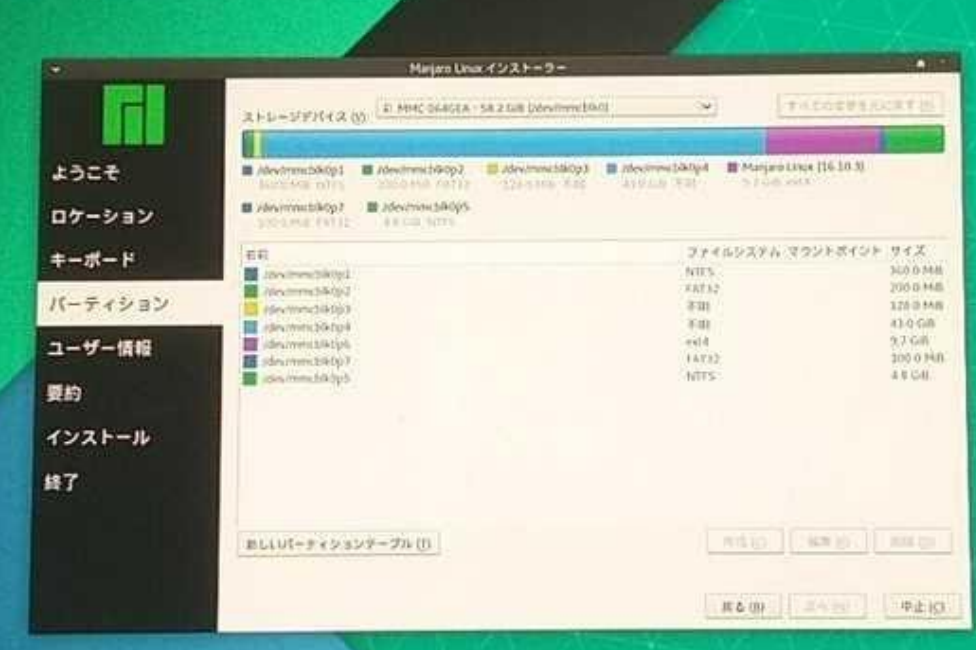

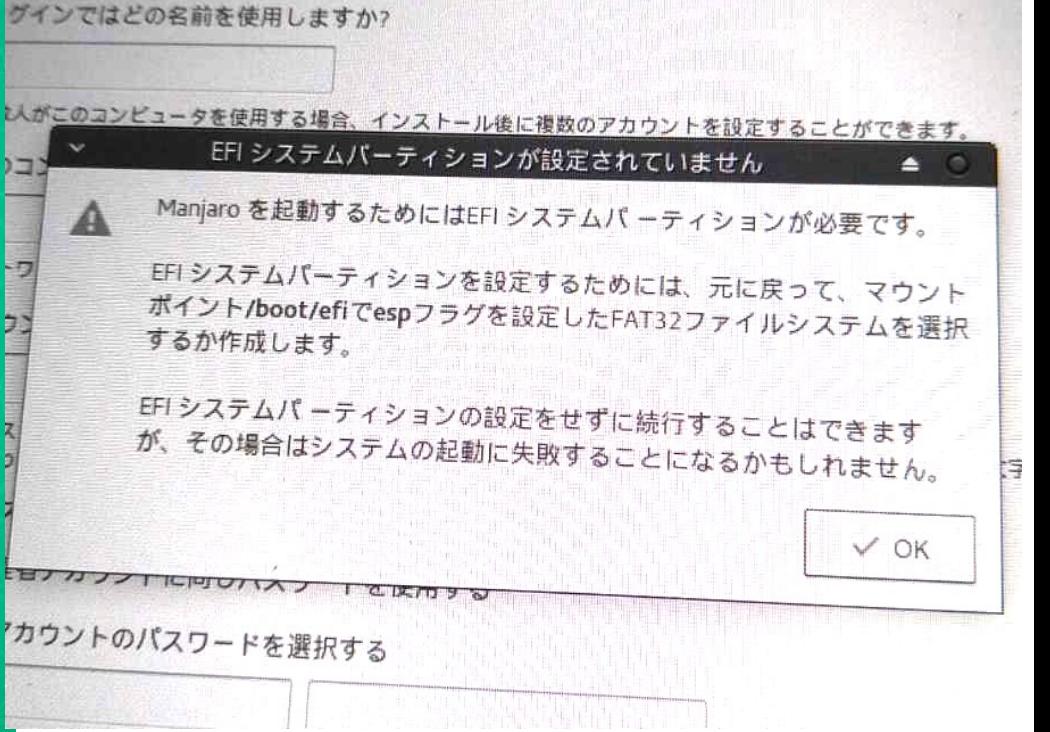

- Wubi(Windows-based Ubuntu Installer) とは?<sup>41</sup>
- WubiはWindows上で動作するUbuntu元公式インストーラー。 UbuntuをWindowsの1ファイル上にインストール、デュアルブートする構成
- パーティション切り分け無く、1ファイルをブートローダーでマウントする Windows起動画面にUbuntuを追加、自動で切り替え出来る設定を構築
- 長所は直接ディスクにインストールする際のリスクを回避しつつ、OSやドラ イバの動作確認。削除が1ファイルなので極めて容易で誰でも安全である。

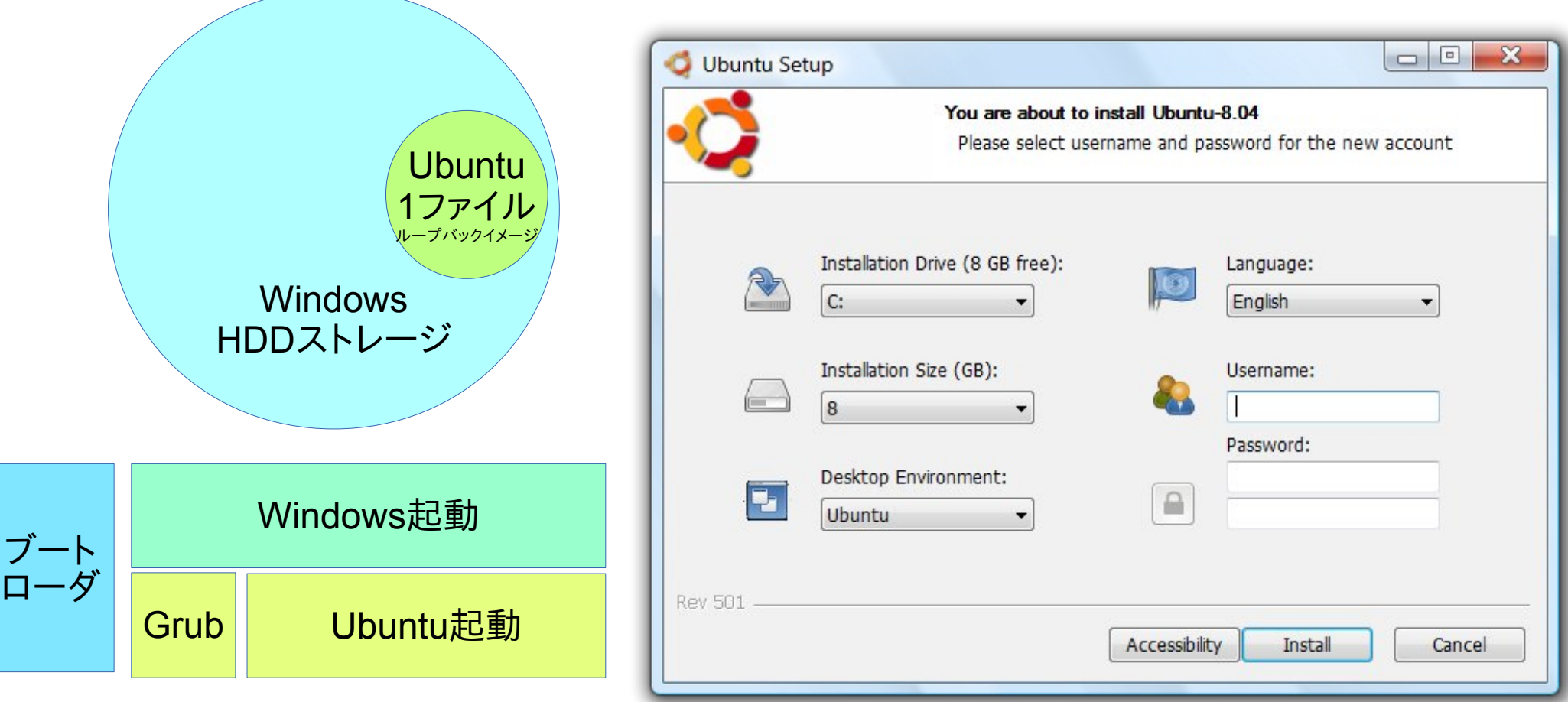

## Install ISO for UEFI32bit Tablet <sup>42</sup>

### Required

1.Windows Tablets

2. USB Memory(>2GB) install Linux Distributions x86-64 ISO

- 3. USB-MicroUSB OTG cable
- 4. USB hub
- 5. USB keyboard
- 6. USB mouse
- 7. USB Wired LAN adapter

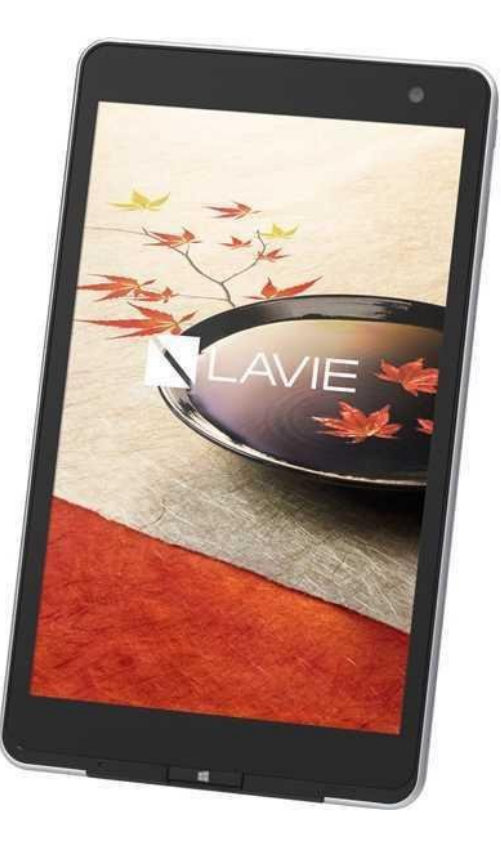

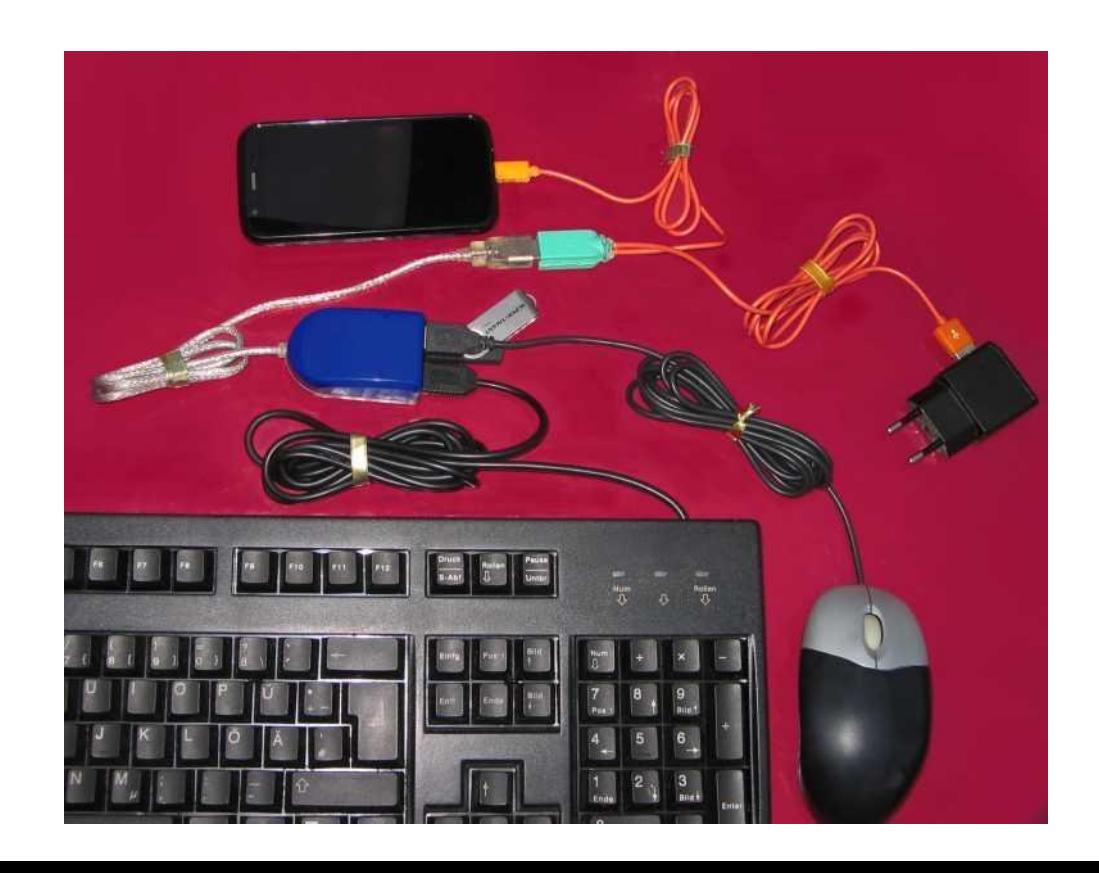

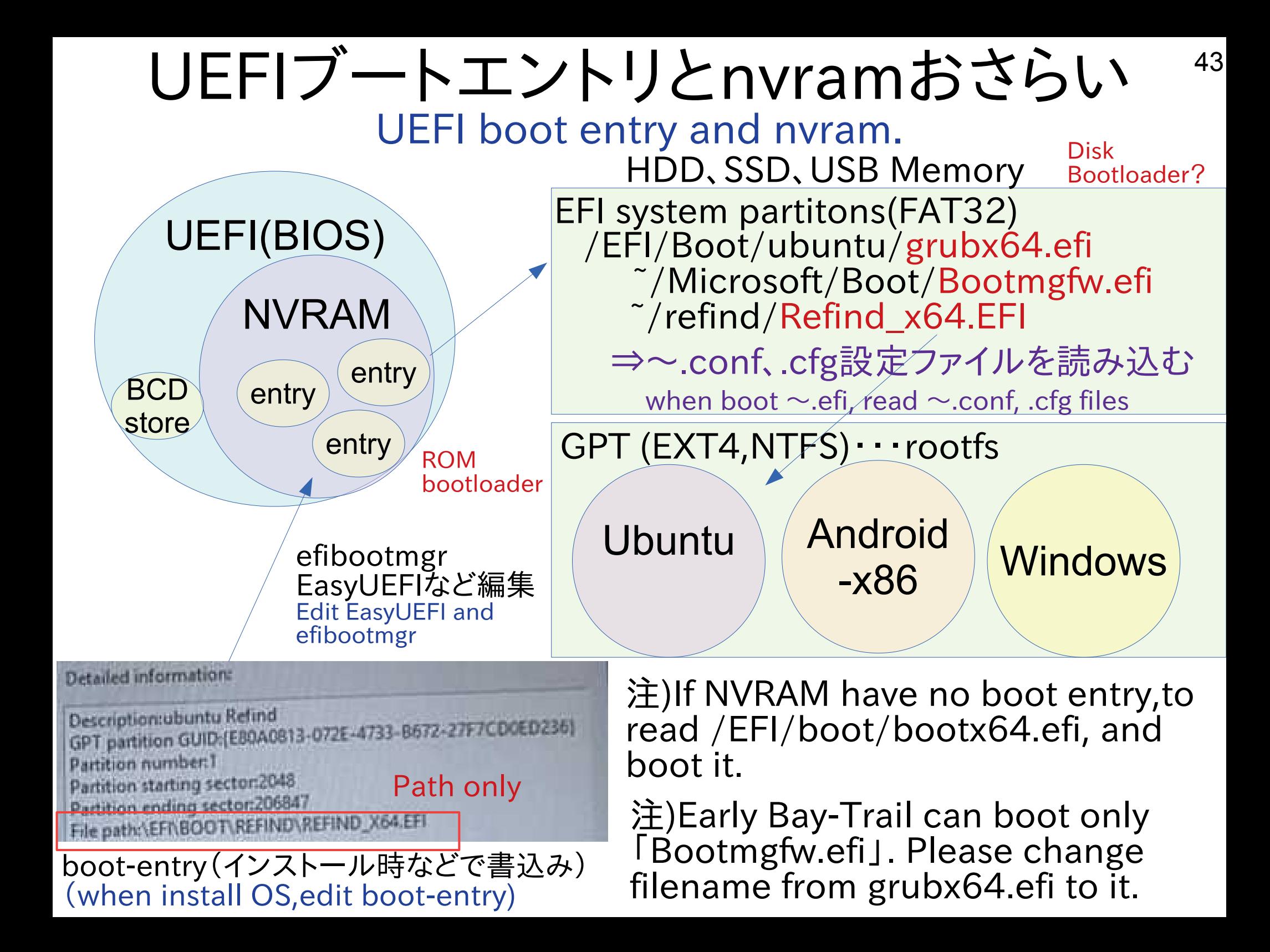

Why does USB memory write ISO to use dd command linux 44 (non supported UEFI32bit) on ISO images⇒Read−only

何故UEFI32bit非対応のISOをddコマンドで焼くとRead-onlyに なるの?(bootia32.efiをコピーできない) ⇒CD-ROM形式のISOファイルは元々Read-onlyだから

- UEFI 32bitのタブレットには
- 1.WinでRufusを使ってISOを USBメモリに焼く
- 2.FAT32でフォーマットして 生ファイルをコピー貼り付け 3.UNetbootinを使う 4.FedoraやAndroid-x86 NetBSDなどUEFI32bit 対応OSを使う

### こんどうさんの発表(Excellent!)Be the first to clip this slide

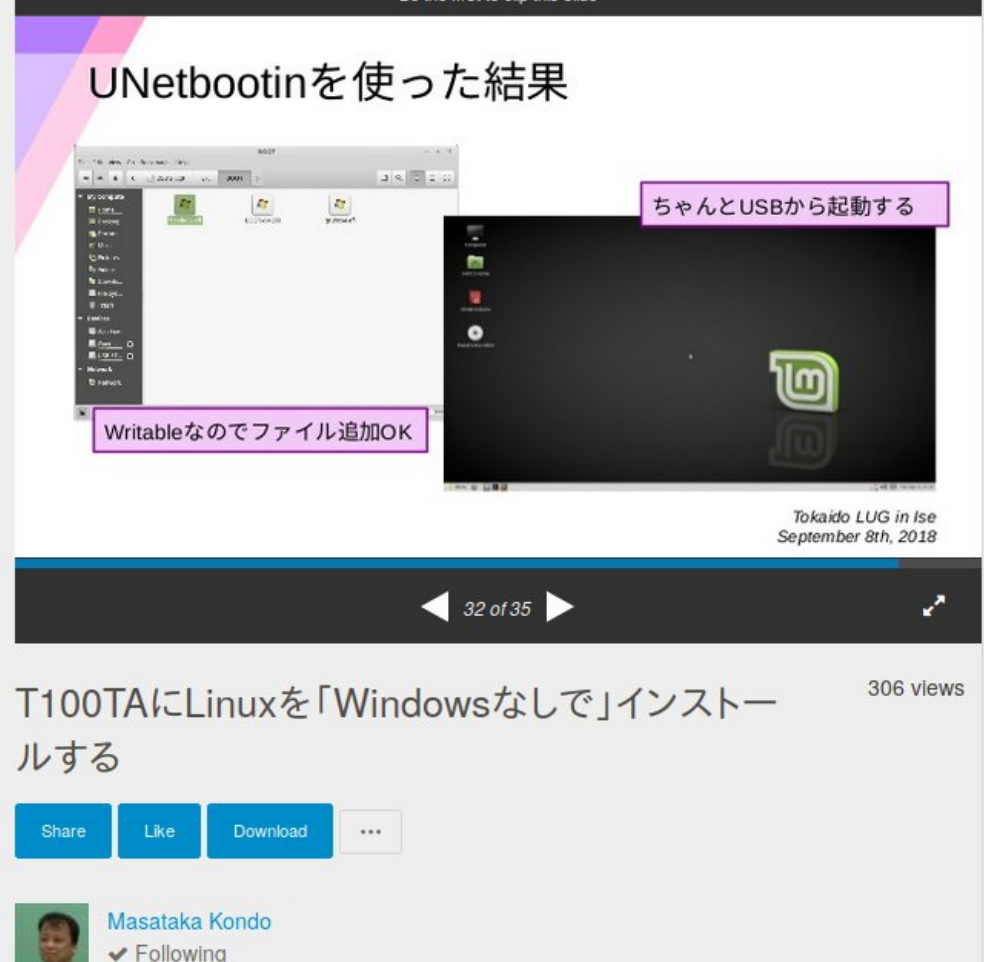

## NetBSD8.0をUSBメモリに焼いて起動 45

- Rawrite32かddコマンドでIMGファイルをUSBメモリに焼きます。 (NetBSD-8.0-amd64.uefi-install.img)
- 特定のBay-Trailの場合はGPUがONになったタイミングで画面が映 らなくなる。その時はブート時に4)を選択し下記コマンドでi915 GPUをOFFにすると起動出来ます。 >userconf disable i915drmkms

フォローする

disable

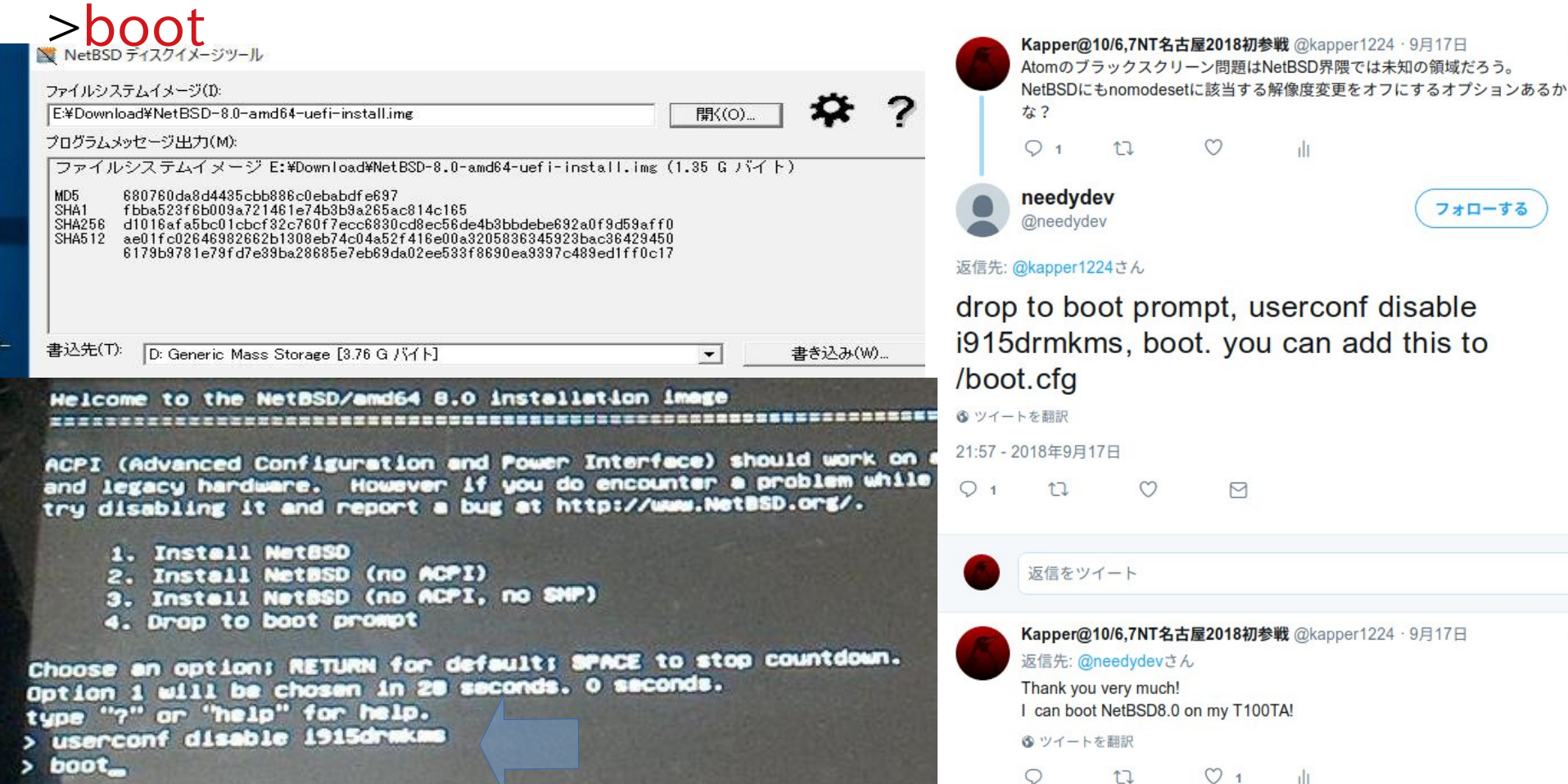

起動したらHDDパーティション作成 46

- UEFI起動にはEFI(FAT32)、GPT(ルートフォルダ)、Swap3つ必要 起動したらインストーラーを一旦停止 x:Exit Install System
- HDDのパーティションをコマンドからまず削除(危険) >gpt destroy Id0 ←Id0はSSD、wd0はHDD、sd0がメモリ
- HDDのパーティションを作成。EFI(FAT32)とGPT >gpt create ld0 >gpt add -a 2m -l "EFI system" -t efi -s 128m ld0 >gpt add -a 2m -l NetBSD -t ffs -s 21g ld0  $\rightarrow$ gpt add -a 2m -l swap -t swap  $\overline{d}$ I at shar idi

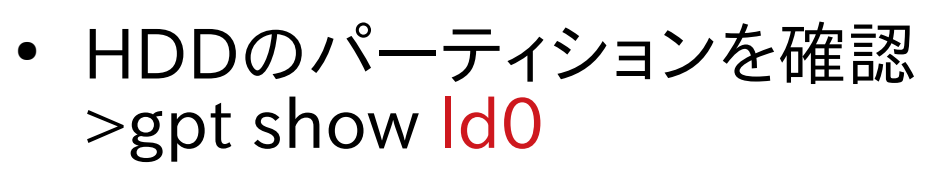

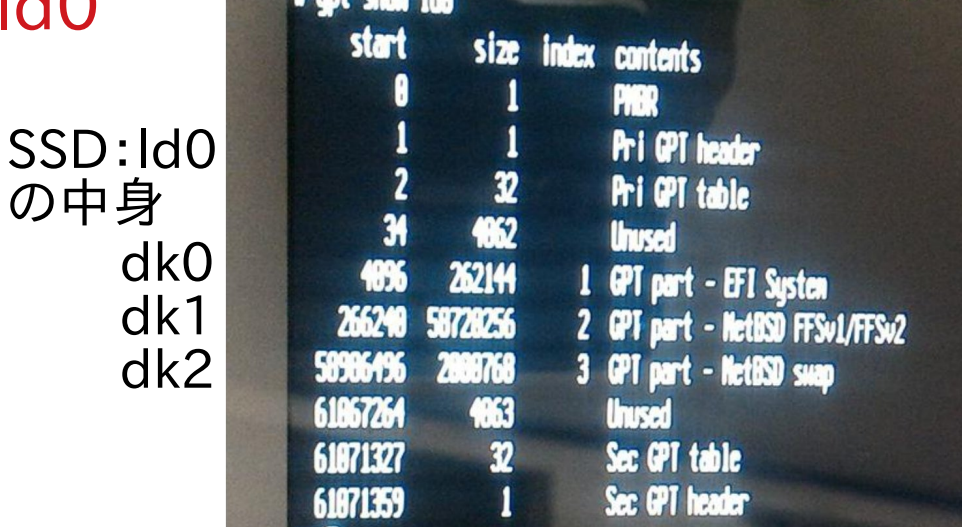

詳細は公式HP:Installing NetBSD 8.0 on a x86 system with UEFI [https://wiki.netbsd.org/Installation\\_on\\_UEFI\\_systems/](https://wiki.netbsd.org/Installation_on_UEFI_systems/)

## /EFI/bootのブートローダーをコピー 47

- EFIファイルシステム設定 (FAT32) >newfs\_msdos /dev/rdk0
- HDDをマウント(起動ディスクとルートフォルダはUSB) >mount -t msdos /dev/dk0 /mnt >mkdir -p /mnt/EFI/boot
- ブートローダー bootx64.efiとbootia32.efiをコピー >cp /usr/mdec/\*.efi /mnt/EFI/boot
- アンマウント >umount /mnt
- Swap作成  $>$ newfs - $O$  2 dk2
- インストール画面に戻る >exit

## 後は通常通りNetBSD8.0インストール 48

- 先程作ったNetBSDパーティションdk1にインストール
- 作ったNetBSDパーティション(dk1)へのインストール を間違えないように

#### NetBSD/and64 8.0

This menu-driven tool is designed to help you install NetBSD to a hard disk, or upgrade an existing NetBSD system, with a minimum of work.

In the following menus type the reference letter (a, b, c, ...) to select an item, or type CTRL+N/CTRL+P to select the next/previous item.

The arrow keus and Page-up/Page-down may also work.

Activate the current selection from the menu bu tuping the enter keu.

Thank you for using NetBSD!

NetBSD-8.0 RC1 Install Sustem >a: Install NetBSD to hard disk b: Upgrade NetBSD on a hard disk c: Re-install sets or install additional sets d: Reboot the computer e: Utility menu  $f$ : Config menu x: Exit Install Sustem

## Android対応独自ビルド状況 49

Nexus7対応の独自ビルドは数十種類と数が多すぎるので抜粋。情報が古く後日修正します

| ディストリ                                               | バージョン        | インストーラー                                     | <b>Multirom</b><br>対応 | Root<br>対応 | 対応機種                         |
|-----------------------------------------------------|--------------|---------------------------------------------|-----------------------|------------|------------------------------|
| Factoryimg                                          |              | $\circledcirc$                              | ( )                   | $\Delta$   | Nexusシリーズ                    |
| <b>LineageOS</b>                                    |              | $\circledcirc$                              | $\bigcirc$            | $\bigcap$  | 多数                           |
| <b>AOKP</b>                                         |              | $\circledcirc$                              | $\bigcirc$            | $\bigcirc$ | 多数                           |
| ParanoidAndroid                                     |              | $\bigcirc$                                  | $\bigcirc$            | $\bigcirc$ | 多数                           |
| <b>ClockworkMOD</b>                                 |              | $\bigcap$                                   | $\bigcap$             | $\bigcirc$ | 多数                           |
| <b>Debian GNU Linux</b>                             | $8.x \sim$   | $\left(\begin{array}{c} \end{array}\right)$ | $\bigcap$             | $\bigcap$  | MultiROM移植、機種限定              |
| Ubuntu Linux                                        | $12.10 \sim$ | $\bigcirc$                                  | $\bigcap$             | $\bigcap$  | <b>MultiROM移植、機種限定</b>       |
| <b>FirefoxOS</b><br>現在はB2G OSとして<br>ボランティアベース       |              | $\bigcap$                                   | $\bigcirc$            | $\Delta$   | 独自ビルドAOKPと<br>CyanogenMODベース |
| Ubuntu Touch<br><b>Ubuntu Phone</b><br>現在はUBpotsとして |              | $\circledcirc$                              | $\bigcirc$            | $\bigcirc$ | Nexus7(2013)<br>4, 5, 10     |
| <b>Tizen</b>                                        |              | $\Delta$                                    | $\Delta$              | $\Delta$   | Nexus <sub>5</sub>           |
| <b>SalfishOS</b>                                    |              | $\Delta$                                    | $\Delta$              | $\Delta$   | Nexus5が移植度高い                 |

Kapperのネット独断調査(間違っていたらごめんなさい。修正します) ◎:公式サポートあり、◯:公式HPに導入報告あり、△:ユーザー導入報告あり

### $\sim 50$ Androidを独自ビルドする方法(ほたさんのブログ)

● Androidを自分でビルドしてみたい人は、ほたさんのブログに 詳しく書かれていますのでまずそちらをご参考に。Ubuntu16.04 <https://dev.maud.io/>

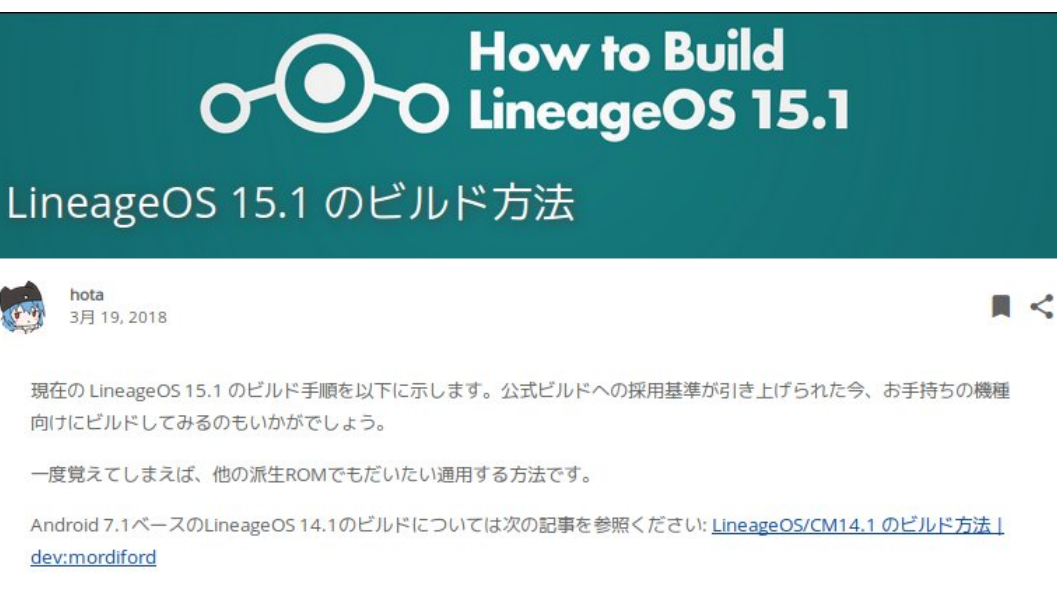

### ビルド環境 (ハードウェア)

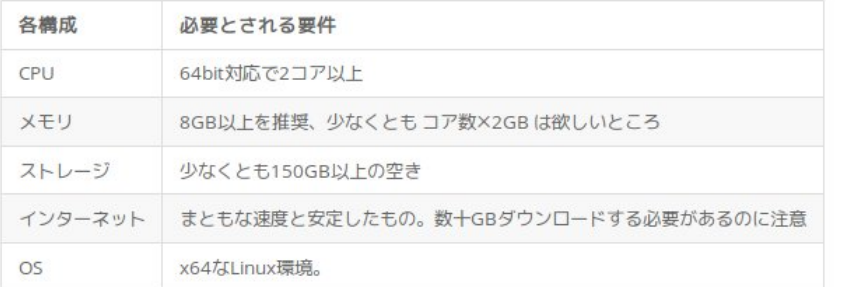

この記事では Ubuntu 16.04.x Server を例に進めます。Desktop版や、その他のディストリビューションでも概ね問題無 いでしょう。

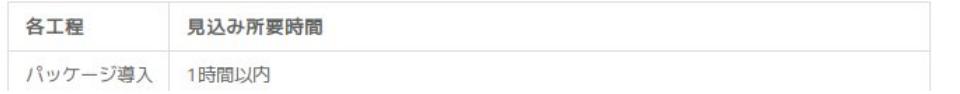

### $\frac{1}{51}$   $\frac{1}{51}$ UbuntuのOSイメージをAndroidに移植したい

- AndroidにUbuntuを移植する古典的な方法 世間で誰もやる人がいないので、Android上で普及してない [https://forum.level1techs.com/t/linux-on-the-samsung-galaxy-tab-10-1-and-you-can-too](https://forum.level1techs.com/t/linux-on-the-samsung-galaxy-tab-10-1-and-you-can-too/114142) [/114142](https://forum.level1techs.com/t/linux-on-the-samsung-galaxy-tab-10-1-and-you-can-too/114142)
- 1.PCにChroot環境のフォルダを作って移動 2.LinuxKernelのソースコードをメーカーからダウンロードして ARMhfでビルド 3.UbuntuのARMhfのルート環境をChrootフォルダに構築 debootstrapコマンドでダウンロードする 4.ビルドしたKernelをChrootフォルダにコピー 5.mkinitramfsコマンドでinitrd.imgファイルを作成 abootimgコマンドでrecovery.img,zImage,initrd.img作成 6.各種初期設定する 7.USBデバッグモードでAndroidと接続 8.adbコマンドとddコマンドでAndroid内のrecovery.imgをバッ クアップ取ってから焼く 9.Androidをリカバリモードで起動。焼いたLinuxが起動。

## MultiROMとZIPイメージ 52

- MultiROMとはAndroid関係のブートローダー。 OSイメージをroot.img,vmlinuz,initrd.imgをZIPで圧縮 して \*.mromファイル名で保存したもの。
- 設定ファイルをrom\_info.txtにして保存。起動する際に。 詳しくはこちらに書いてあります。

<https://github.com/Tasssadar/multirom/tree/nexus7/installer>

#### **MultiROM reference installer**

This is a reference installer file structure. It should be used only for Linux based ROMs, where classic update.zip format is unsuitable

#### **Installation file**

The installation file itself is a ZIP archive, renamed to \*, mrom so that recovery can know what is just ZIP archive and what is MultiROM installer file. I recommend not to use compression when making this ZIP, the installation will be faster and the ROM is already compressed in .tar.gz files.

While this format should be versatile enough, feel free to contact me if you need something changed - if it is reasonable, there will be no problem adding changes you need.

#### Content

- . manifest.txt File with info for the recovery. Read the comments in that file to know more.
- rom Folder with tar.gz archives containing each of the ROM base folders (e.g. root.tar.gz, system.tar.gz,...). These can be split to multiple files (and should be, if the file is bigger than  $\sim$ 800 MB). Pattern is name XX.tar.gz, so for example root\_00.tar.gz and root\_01.tar.gz. Numbering must start at 00! Command tar --numeric-owner --overwrite -xf is used to extract these tar files.
- root dir Content of this folder will be copied to root of the ROM folder /sdcard/multirom/roms/\*rom\_name\*, It can contain rom info.txt if it's Linux ROM or the boot folder and/or boot.img if it's Android-based ROM.
- . pre\_install, post\_install Sh scripts in these folders will be ran before/after the installation. They must return success return code else the installation is aborted. Path to root folder/folder where images are mounted is passed as argument to this script, script can then cd to one of the base folders and do whatever it wants to. Scripts are ran in alphabetical order (use numbers, 01\_script.sh, 02\_script.sh). All files from both directories are extracted to /tmp/script/, which means you can put e.g. binary blobs in there and copy them to proper place in the sh scripts or pack some binaries needed by the scripts (e.g. gnutar, remember to set chmod before running them).

## プロセッサ別分類 53

一部CPUベンダーは直接Androidをハック出来る仕組みにしてあるそうな・・・

| プロセッサ                                               | ハックアプリ                                                  | <b>Bootloader</b>                    | Root           | <b>SD</b><br>boot | 端末                               | コメント                               |
|-----------------------------------------------------|---------------------------------------------------------|--------------------------------------|----------------|-------------------|----------------------------------|------------------------------------|
| Intel Atom, Core i                                  |                                                         | <b>UEFI, BIOS</b>                    | $\circledcirc$ | $\circledcirc$    | Winタブ                            | Z2760除く動作                          |
| RK3066, RK2926<br>RK3088, RK3188,<br>RK3268, RK3328 | rkflashkit<br>create-<br>sdcard.7z                      | U-boot<br>Linuxium                   | $(\ )$         | $\bigcirc$        | MK802~8                          | 主流<br>ツールあり<br>Linux動作             |
| Allwinner $A10\sim 20$<br>AllwinnerA31 $\sim$       | <b>BROM</b><br><b>BerryBoot</b><br>Debian-<br>Installer | U-boot<br><b>Barebox</b><br>Coreboot | $\bigcap$      | $\bigcirc$        | CubieBoard<br>OrangePi<br>NanoPi | 主流<br>ツールあり<br>Debian動作<br>SDブート可能 |
| MT8389<br>MT6577                                    | Magic<br>TWRP/CWM<br>SPFlashTool                        | U-boot                               | $\bigcap$      | $\bigcap$         |                                  | 主流<br><b>MediaTek</b>              |
| <b>Exynos</b>                                       | <b>Samsung Odin</b>                                     | U-boot                               | $\bigcap$      | $\overline{?}$    | Arndale<br><b>Board</b>          | サムスン                               |
| Snapdragon                                          | <b>MiFlash</b>                                          | U-boot                               | $\bigcirc$     | $\overline{?}$    |                                  | Qualcomm                           |
| K3V2 Hisilicon                                      | fastboot                                                | U-boot                               | ( )            | $\overline{?}$    |                                  | Hisilicon                          |
| iMX6                                                |                                                         | U-boot                               | $\bigcirc$     | $\bigcirc$        |                                  | Freescale                          |
| <b>ATM7029</b>                                      |                                                         | U-boot                               | $\bigcirc$     | $\overline{?}$    |                                  | <b>Nvidia</b>                      |
| Tegra                                               | Tegra-uboot-<br>flasher, NVflash                        | U-boot                               | $\bigcap$      | $\bigcirc$        | Dynabook<br>AZ, TF201            | <b>Actions</b>                     |
| <b>OMAP4430</b>                                     | <b>OMAPFlash</b>                                        | U-boot                               | $\bigcirc$     | $\overline{?}$    |                                  | 開発終了?                              |

Kapperのネット独断調査(間違っていたらごめんなさい。修正します)

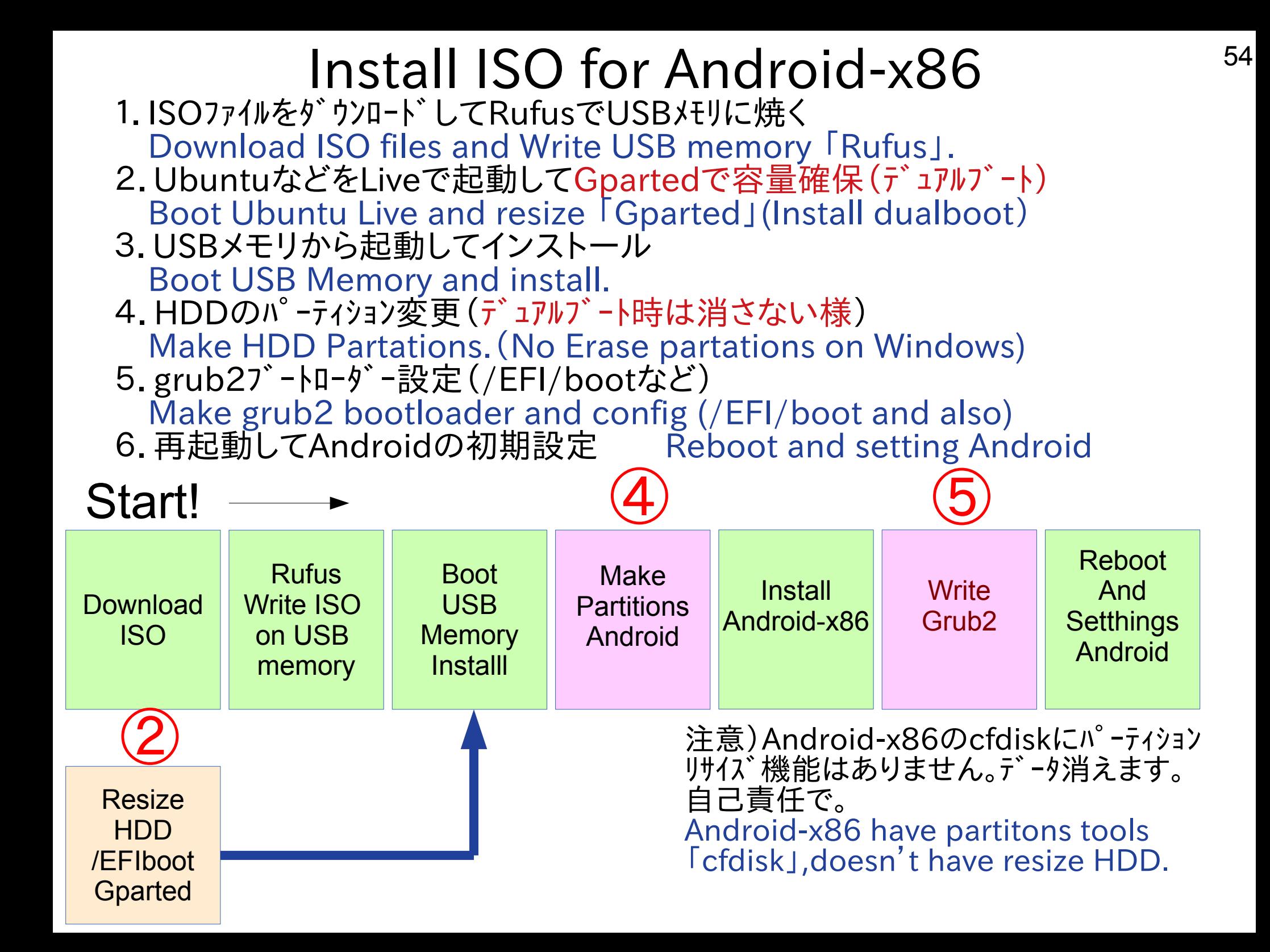

## Install RPM files Android on Linux<sup>55</sup> ● 公式HPにRPM方式でイメージ配布。Linuxで使える

- Rpm -Uvh cm-x86-14.1-rc1.x86 64.rpm もしくは、sudo apt install alien sudo alien -ci cm-x86-14.1-rc1.x86\_64.rpm
- 簡単インストール Easy to install it.

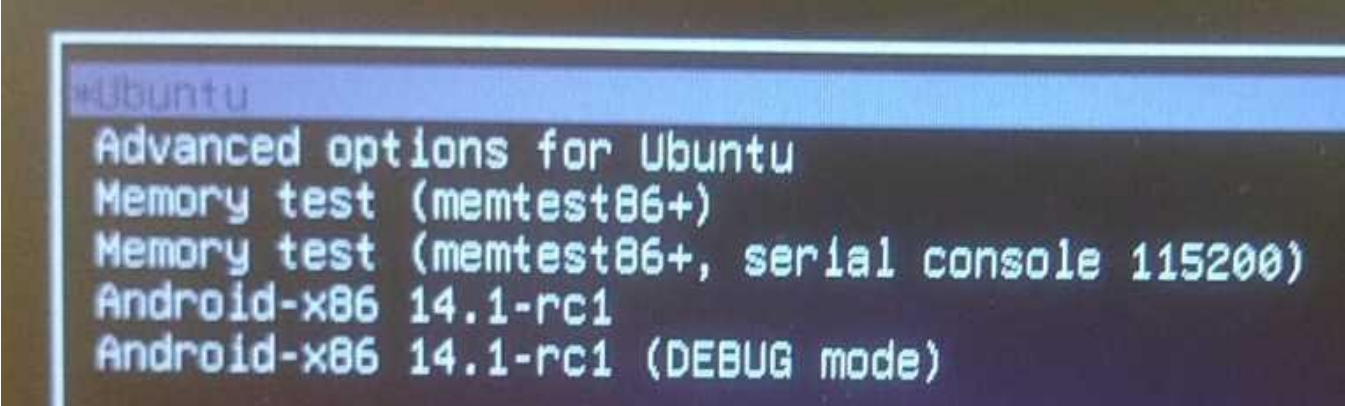

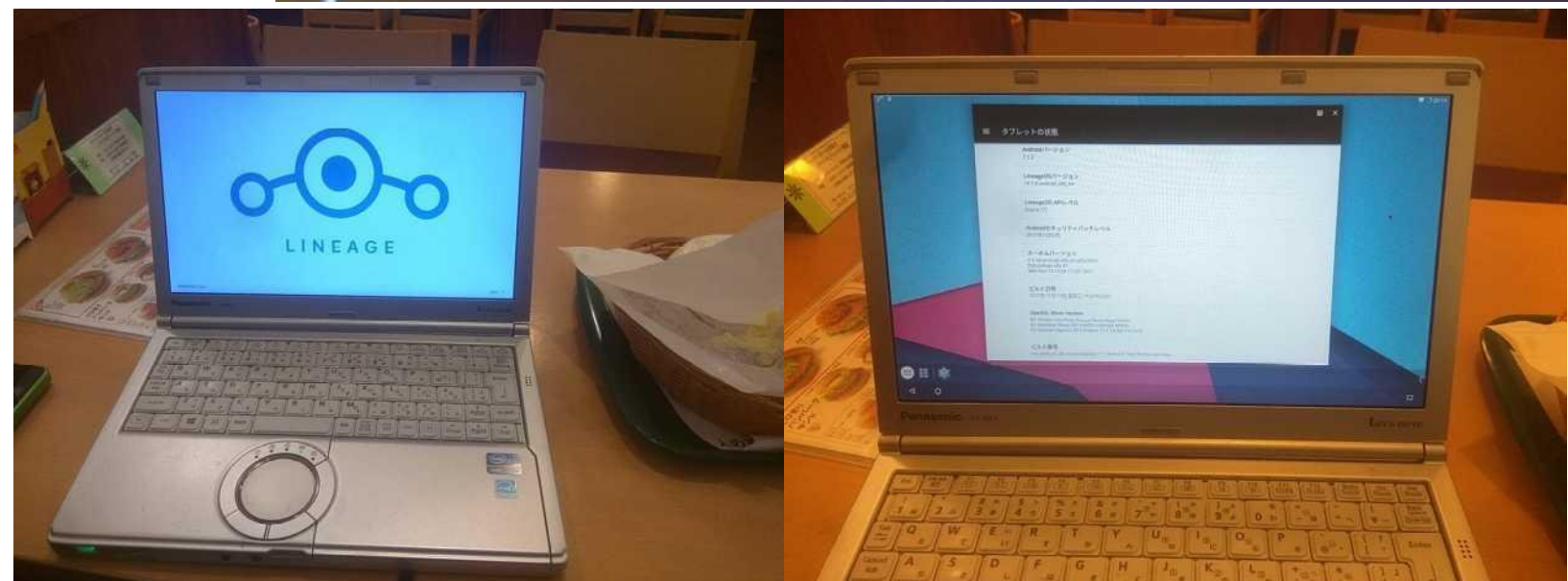

## WindowsタブレットでもAndroid-x86<sup>56</sup>

- WindowsタブレットやGPD-Pocketなどでも Android-x86 on Windows Tablet and GPD-Pocket
- Kernel4.9.104LTSと古いのでそちらの影響をモロに 新しい機種は動作不安定なものもあります。 Kernel4.9.104LTS have some bugs on Atom. Please use test version Android-x86 Kernel4.18.
- Kernel4.18版が公開されたのでそちらを使おう。

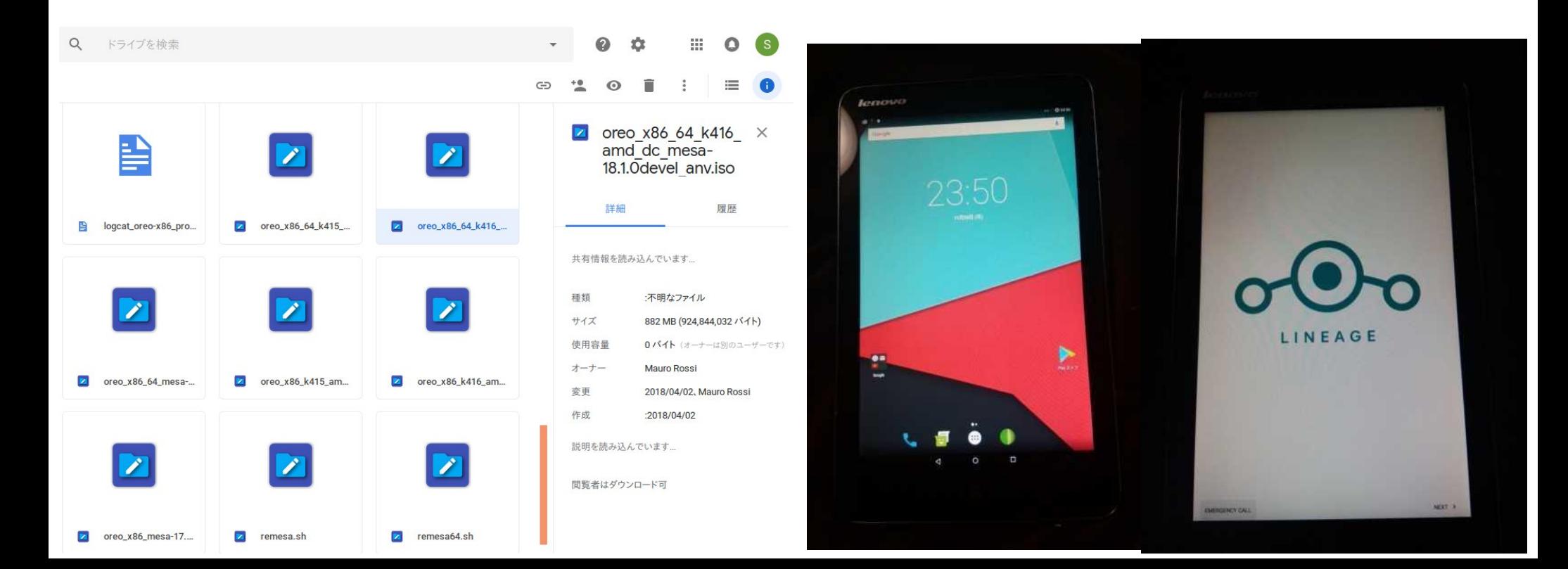

## Paint Graphics Tablet on Debian? 57 マウスカーソルとペンの2つが出ます

- Some Tablet supported writing pen pressure, on Linux kernel like a WACOM⇒ Surface. But inexpensive Tablet is not supported it.
- Debian and Wine can use Krita, Clip studio and the other paint applications.

- 譬压非対而 Wine t'7129 YOGA Linux 2thpか2話 TABLET<sub>2</sub> 浙江215年
- **Clip Studio Paint on Wine**
- YOGA Tablet2 is not supported Pen pressure.(no Hardware)

## Windows Steam on Wine  $58$

- Windows Steam on Wine32bit+.Net Frameworks4.
- A lot of Games operate on Wine (No protect on Steam)
- Antimicro supported keyboard emulate on GamePad

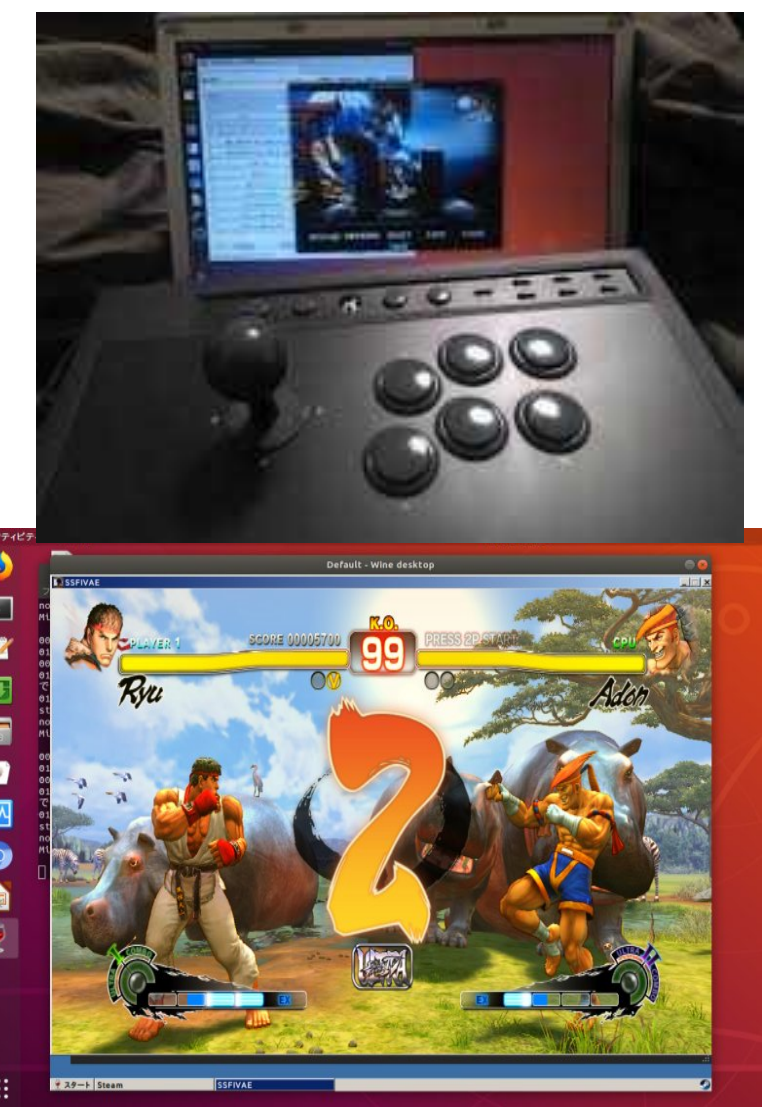

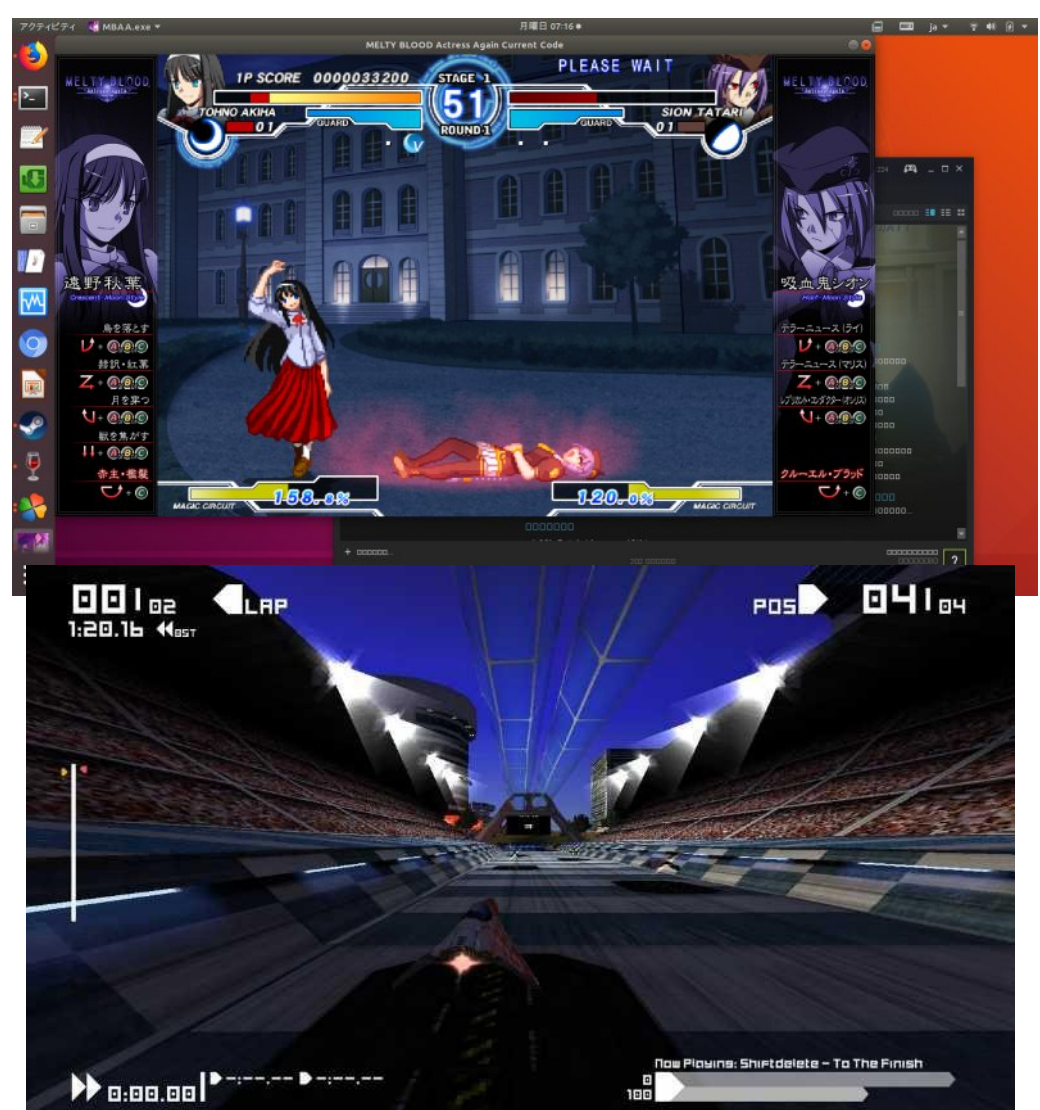

## Play PC-98 emulation on DOSBox-X<sup>59</sup>

- DOSBox-X can play PC-98 games and old Touhou.
- Supported Fedora RPM and Windows.
- Need to build Ubuntu or any other Linux.

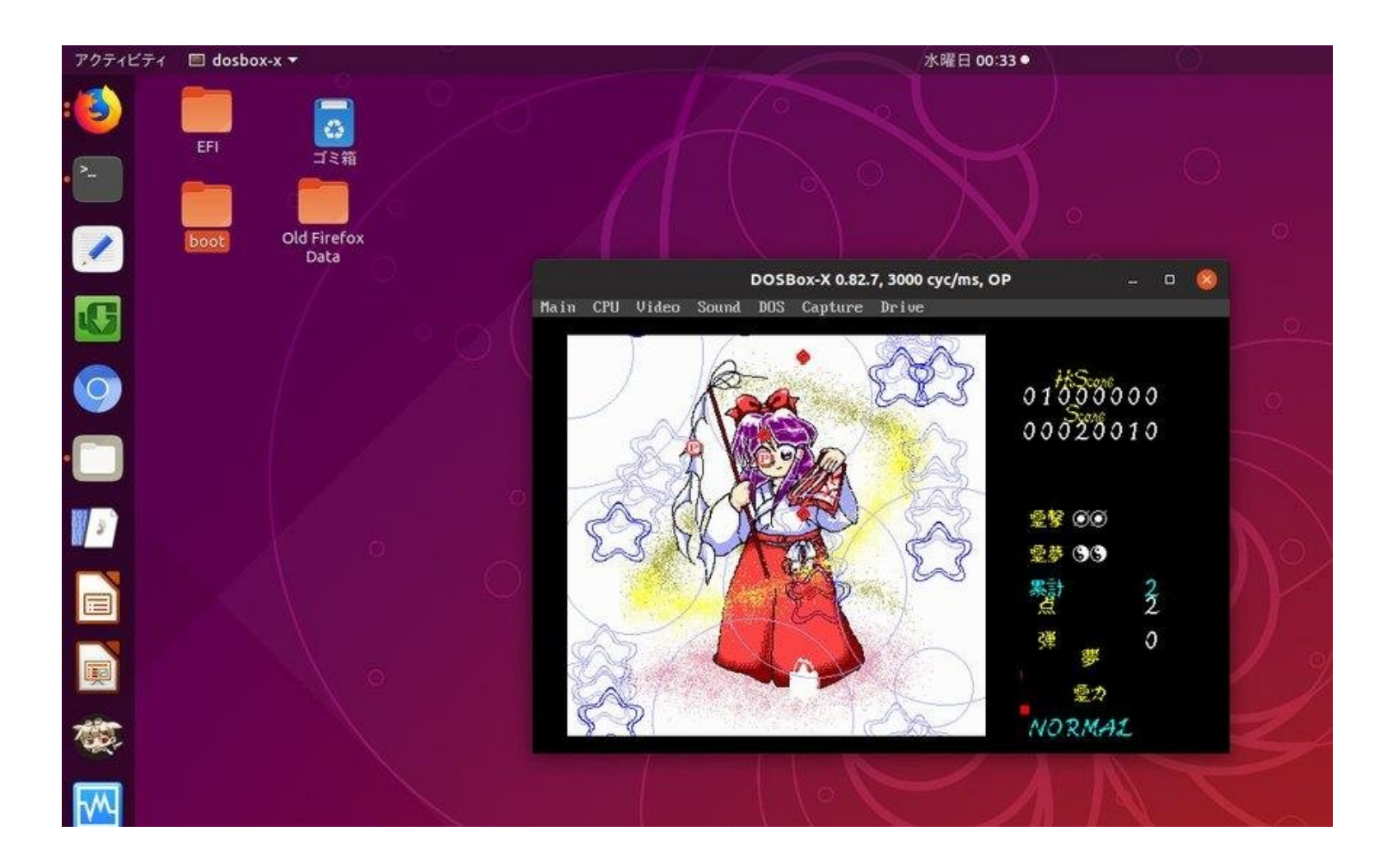

## Known Issues 60

1,Blackscreen GPUバグがまだAtom機に残っています。 ⇒Xorg.confで書き換えが必要。Kernel4.9LTS使うなど

2,ARM-AndroidでLinuxのOSイメージが無い。テスト出来ない。 ⇒機種毎にOSイメージのビルドが必要。今後のLinux全体の課題。

3,Bluetoothチップがkernel側で動かない。 ⇒ドライバNG。とりあえずUSBのBluetoothを使って下さい

4,いくつかのMSSL1680 touchscreenが動作しない。 ⇒個別機種毎にドライバ(解像度の設定)が必要。無ければ書け。

5,カメラ、GPSは動作せず。ドライバが無い。

6,いくつかのディストリで「systemd? Atom BUG」で起動しない ⇒ログインマネージャーのバグ。grub.cfgの[quiet splash]を削除

7,UEFi32bit機種で起動しない⇒テキストで設定を入力しブート。

8, Android-x86とCentOSにKernelバグが残って起動しない ⇒新しいMainline kernel(4.18〜)版へ入れかえて下さい

## Conclusion<sup>61</sup>

1,WindowsタブレットではLinuxが簡単に起動できる ⇒ジャンク、OS無しはRaspberryPi 2,3よりも安く遊べます。 2,\*BSDのフォローアップを開始しました。UEFIでもインストール。 ⇒\*BSDユーザーの皆様も格安Windowsタブレット遊びませんか 3,Android-x86はUEFI32,64bitに両対応。Kernel4.18対応。 ⇒マルチブートに対応。テスト版は最新Kernelも入っています。 4,ジャンク周辺機種、ジャンクWacom製Winタブお勧め ⇒超格安お絵描きマシンや代替えモニタなど更に拡張 5, シング ルコア、デ ュアルコアタブ レットのリサイクルは難しい ⇒ワンセグTV、車載用、防水テレビなどとして使う方が良い。

誰でもWinタブレットをUNIXに改造出来る Let's install Linux on Tablet!